# ellucian.

## **Banner Accounts Receivable** Release Guide

<span id="page-0-0"></span>Release 8.5 September 2014

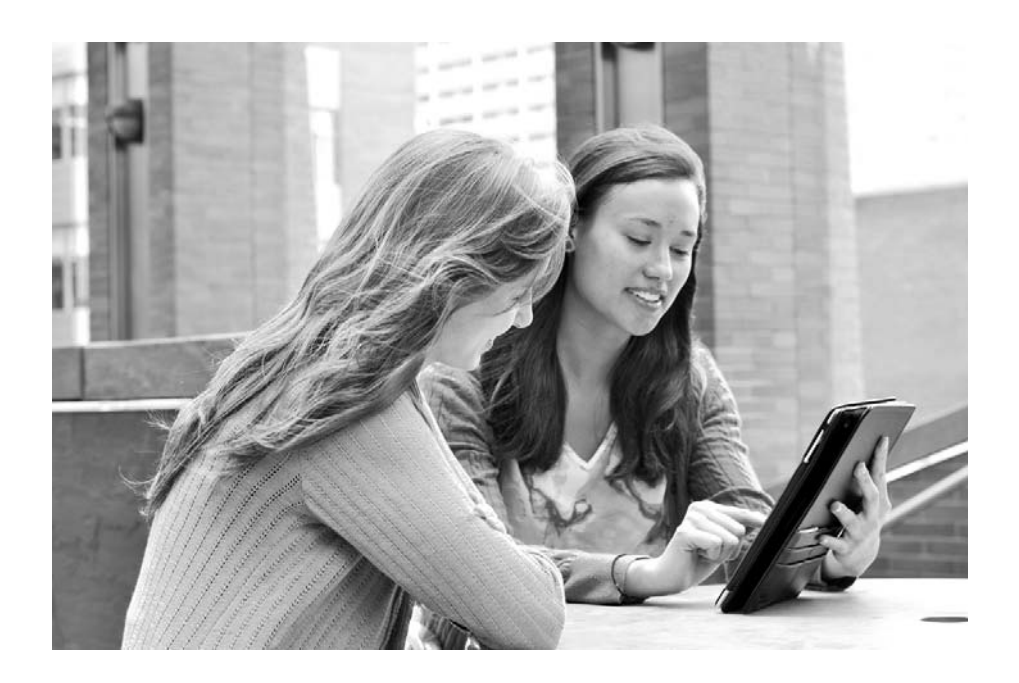

Banner®, Colleague®, PowerCampus™, and Luminis® are trademarks of Ellucian Company L.P. or its affiliates and are registered in the U.S. and other countries. Ellucian®, Ellucian Advance™, Ellucian Degree Works™, Ellucian Course Signals™, Ellucian SmartCall™, and Ellucian Recruiter™ are trademarks of Ellucian Company L.P. or its affiliates. Other names may be trademarks of their respective owners.

© 2014 Ellucian Company L.P. and its affiliates.

Contains confidential and proprietary information of Ellucian and its subsidiaries. Use of these materials is limited to Ellucian licensees, and is subject to the terms and conditions of one or more written license agreements between Ellucian and the licensee in question.

In preparing and providing this publication, Ellucian is not rendering legal, accounting, or other similar professional services. Ellucian makes no claims that an institution's use of this publication or the software for which it is provided will guarantee compliance with applicable federal or state laws, rules, or regulations. Each organization should seek legal, accounting and other similar professional services from competent providers of the organization's own choosing.

Prepared by: Ellucian 4375 Fair Lakes Court Fairfax, Virginia 22033 United States of America

#### **Revision History**

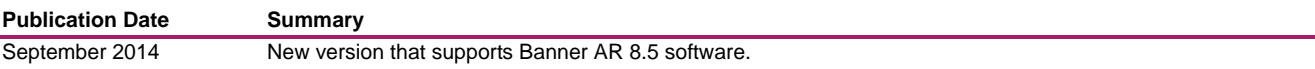

## **Table of Contents**

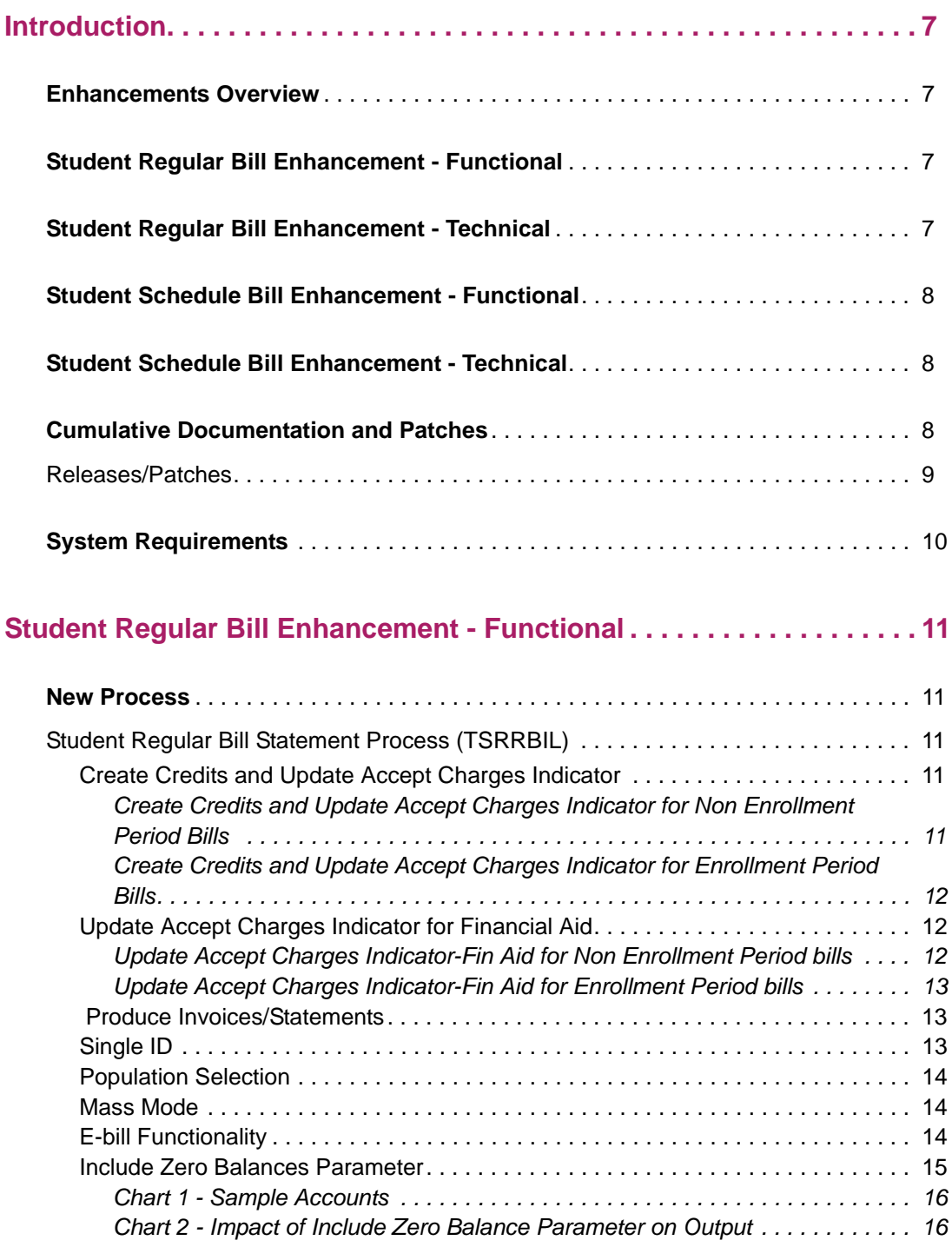

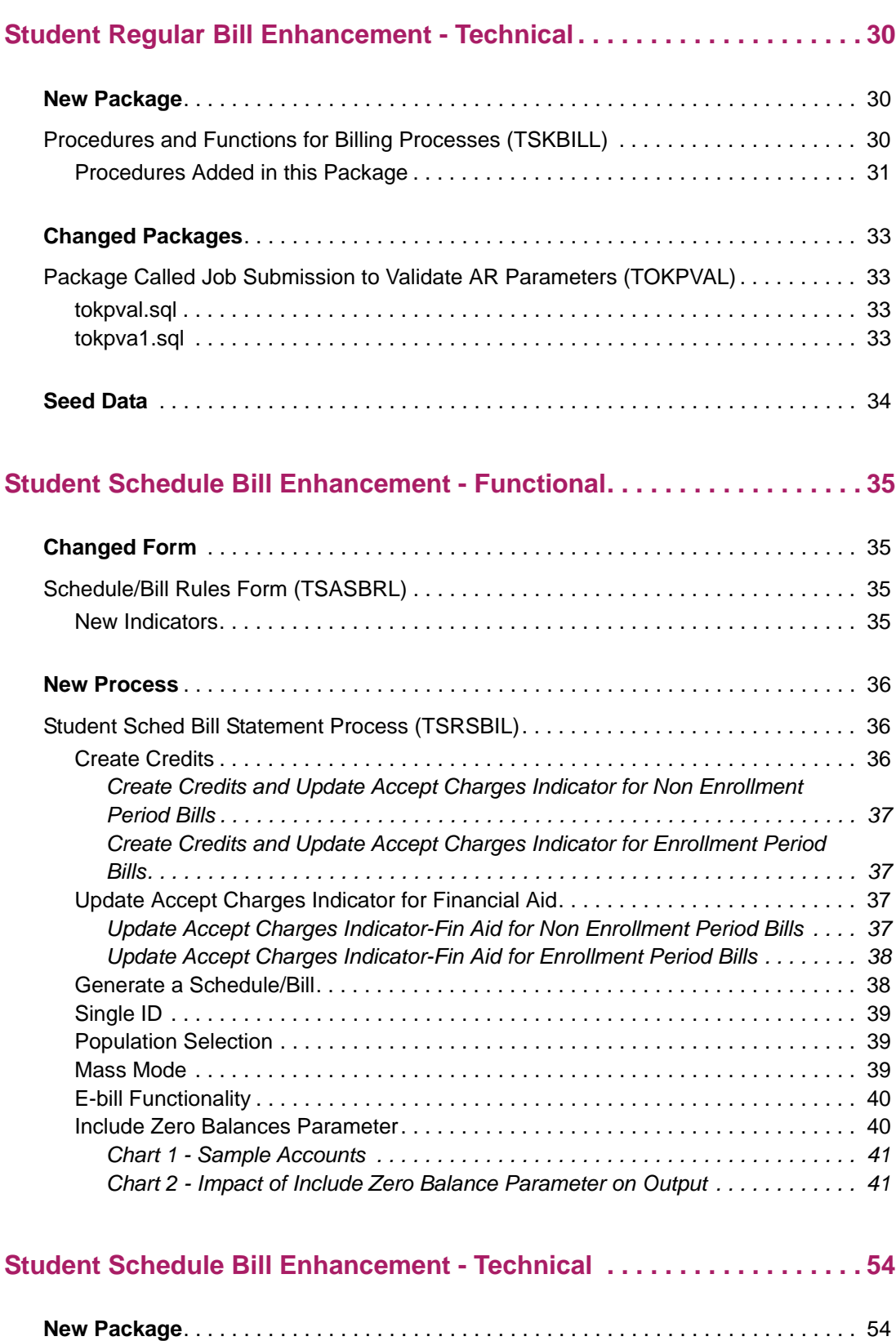

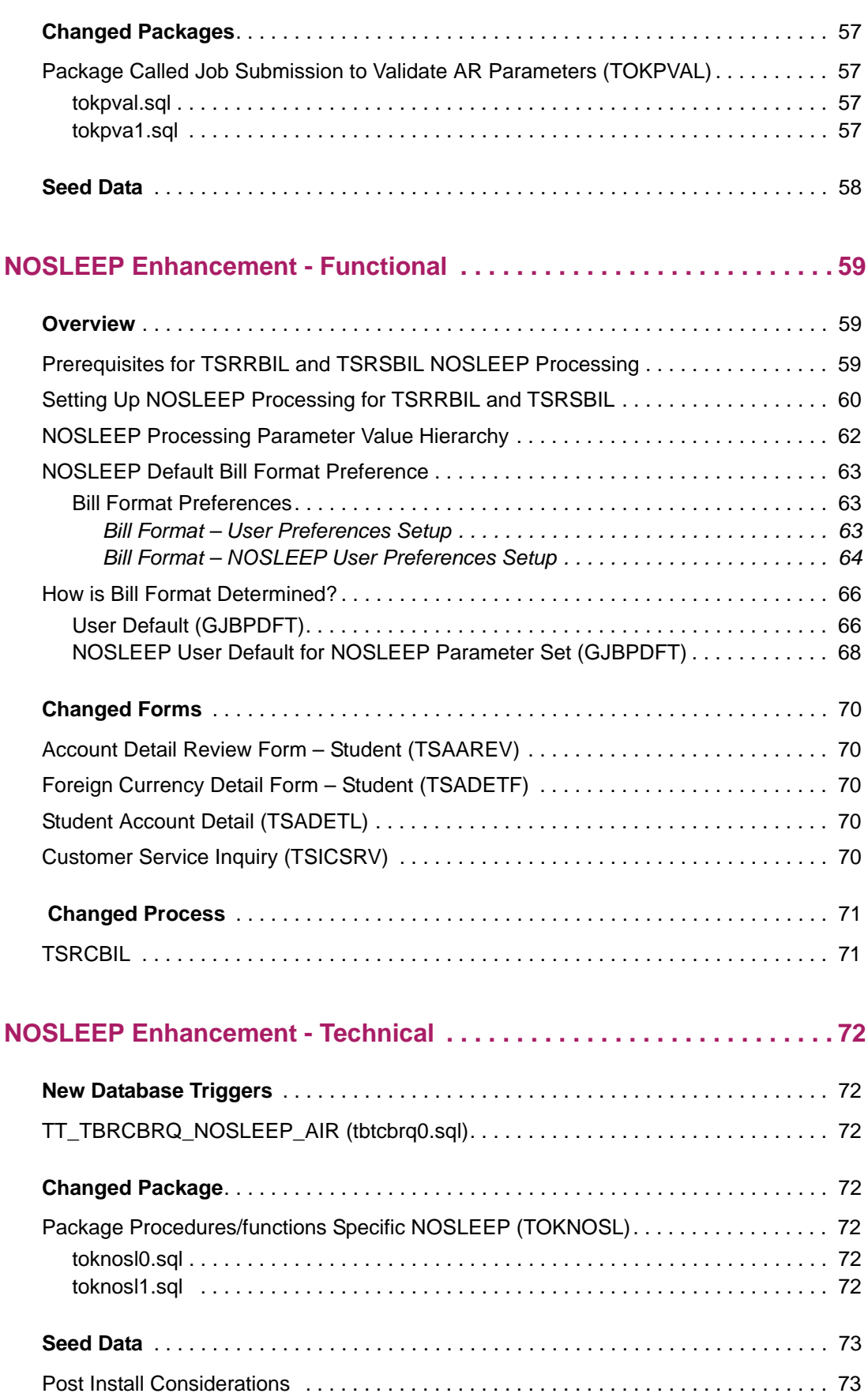

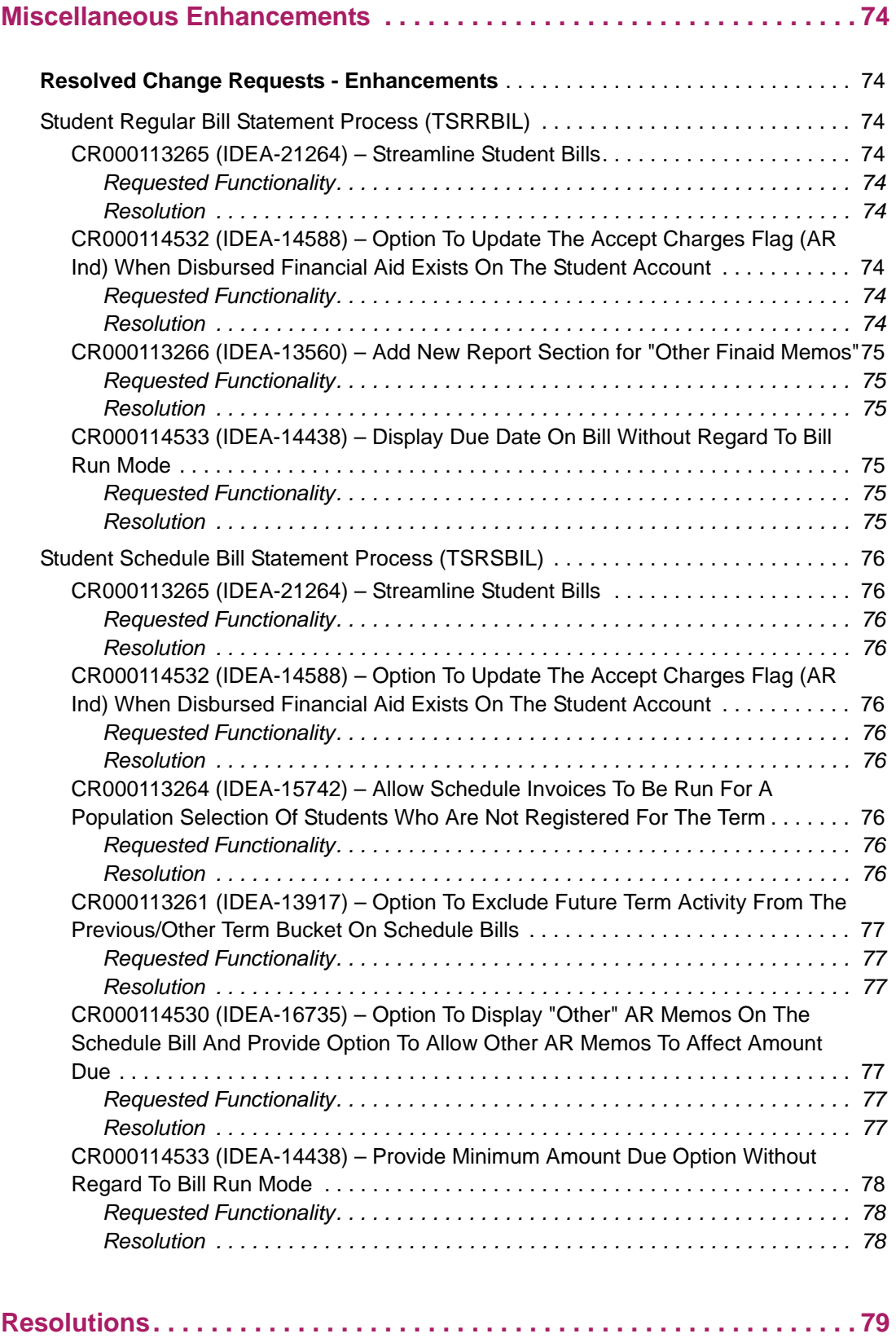

## <span id="page-6-0"></span>**Introduction**

This guide documents the Banner® Accounts Receivable 8.5 release, which includes Enhancements and Change Requests (Enhancements and Defects).

### <span id="page-6-1"></span>**Enhancements Overview**

Previously, TSRCBIL was the only process to produce Student Bills. The TSRCBIL process was used for both regular bills and schedule bills, and had many run time parameters. Some parameters were used for only regular bills, some parameters were used for only schedule bills, and some parameters were used for both regular bills and schedule bills. Some of the regular bill parameters needed to be populated, even though they were not needed for schedule bills.

To increase usability, improve efficiency, and simplify maintenance, the student billing process (TSRCBIL) has been split into two new and separate processes. One of the new processes is specific to Student Regular Bill (TSRRBIL) and the other process is specific to Student Schedule Bill (TSRSBIL). The ability to apply credits exists within each of the two new processes. Institutions may use the process that better fits their business need.

The re-write also removes the old RPT code and consolidates code where applicable.

**Note:** TSRCBIL will exist concurrently with these new processes until a later date to allow you to time move to the new processes. As of this release, change requests (defects and enhancements) have been and will continue to be resolved in the new processes only.

### <span id="page-6-2"></span>**[Student Regular Bill Enhancement - Functional](#page-10-5)**

This section discusses functional changes to the new Student Regular Bill Statement process (TSRRBIL).

### <span id="page-6-3"></span>**[Student Regular Bill Enhancement - Technical](#page-29-3)**

This section discusses technical changes to the new Student Regular Bill Statement process (TSRRBIL).

### <span id="page-7-0"></span>**[Student Schedule Bill Enhancement - Functional](#page-34-4)**

This section discusses functional changes to the new Student Schedule Bill Statement (TSRSBIL).

### <span id="page-7-1"></span>**[Student Schedule Bill Enhancement - Technical](#page-53-3)**

This section discusses technical changes to the new Student Schedule Bill Statement process (TSRSBIL).

### <span id="page-7-2"></span>**Cumulative Documentation and Patches**

This document provides detailed information about the Banner Accounts Receivable 8.5 release only. Banner Accounts Receivable 8.5 is a cumulative release that includes:

- **•** Banner Accounts Receivable 8.4.1 release
- **•** Banner Accounts Receivable 8.4.2 release
- **•** Banner Accounts Receivable 8.4.3 release
- **•** Banner Accounts Receivable 8.4.4 release
- **•** Banner Accounts Receivable 8.4.5 release
- **•** Patches delivered after Accounts Receivable 8.4.5

### <span id="page-8-0"></span>**Releases/Patches**

The following releases are included in Release 8.5. Release Guides and additional information on these releases and patches can be found at the Ellucian Support Center [\(http://www.ellucian.com/Solutions/Ellucian-Client-Support/](http://www.ellucian.com/Solutions/Ellucian-Client-Support/)). Please see the following summarized list:

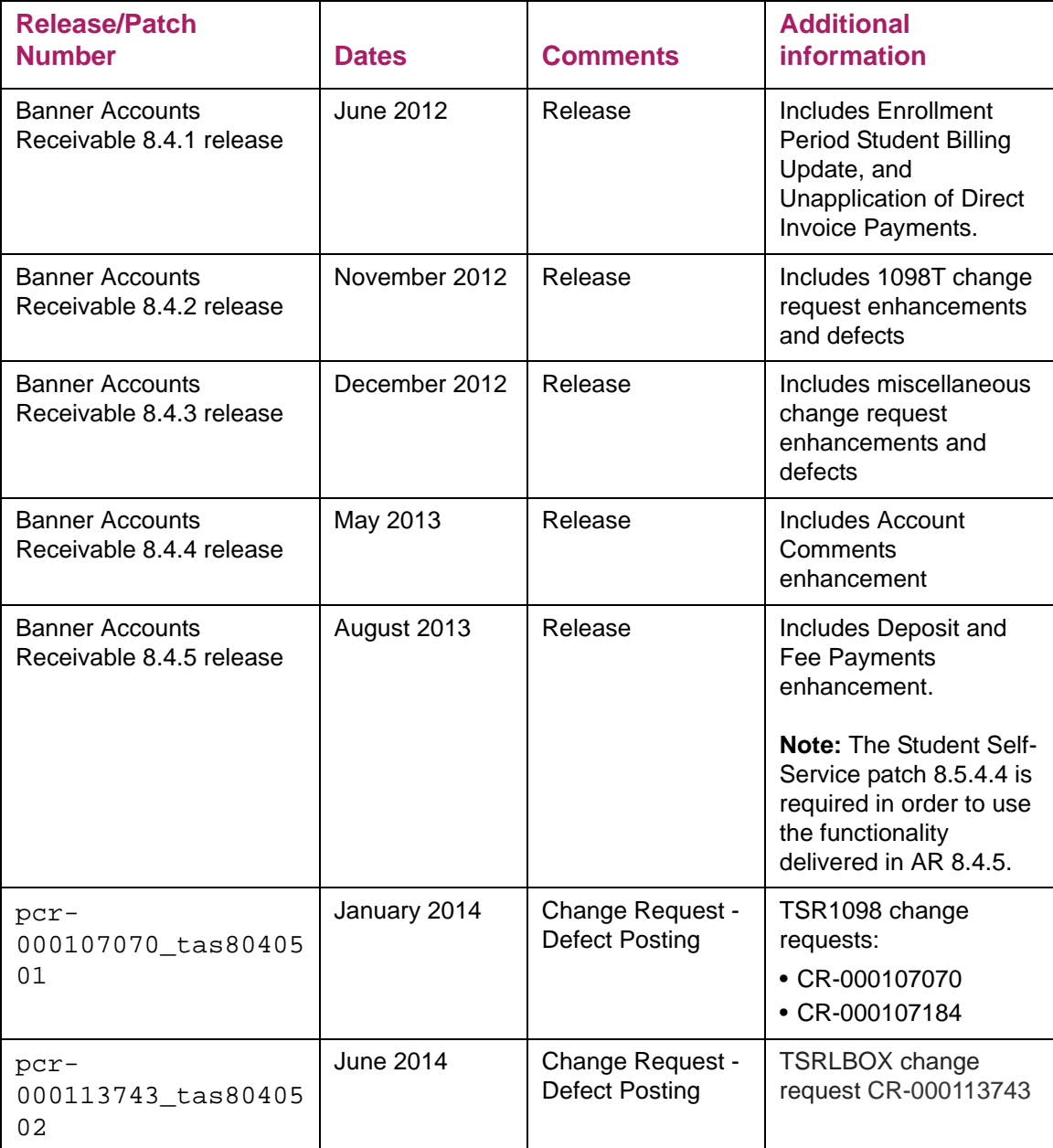

### <span id="page-9-0"></span>**System Requirements**

Before you install and use Banner Accounts Receivable release 8.5., you must install the Banner General release 8.6 and Banner Accounts Receivable release 8.4.

## <span id="page-10-5"></span><span id="page-10-0"></span>**Student Regular Bill Enhancement - Functional**

### <span id="page-10-1"></span>**New Process**

### <span id="page-10-2"></span>**Student Regular Bill Statement Process (TSRRBIL)**

TSRRBIL enables you to create credits for student accounts or generate invoices or statements for students. The output of TSRRBIL depends upon the values selected for the parameters and the run mode chosen.

**Note:** Student Schedule bills are produced using TSRSBIL; Third-party contractors are billed using TSRTBIL; non-student accounts are billed using TFRBILL.

#### <span id="page-10-3"></span>*Create Credits and Update Accept Charges Indicator*

To create credits and update accounts, run TSRRBIL in *STATEMENT or APPLYCRED*  mode using the Create Cont, Dep, Expts Credits parameter set to *Y*. If you prefer not to produce an invoice or statement, run TSRRBIL in APPLYCRED mode. If the Update Accept Charges parameter is *Y*, TSRRBIL sets the AR indicator in registration and location management to *Y* for students with new credits. If the Update Accept Charges - Fin Aid parameter is Y, TSRRBIL sets the AR indicator in registration and location management to Y for students who have had financial aid previously disbursed to their account.

Multiple contracts and exemptions can be processed per term. If charges to a student's account exceed the amount of a third party payment or an exemption, Banner uses the information established on the Contract Authorization Form (TSACONT) and/or the Exemption Authorization Form (TSAEXPT) to determine which account source, category code, or detail code to apply first.

#### <span id="page-10-4"></span>Create Credits and Update Accept Charges Indicator for Non Enrollment Period Bills

If Create Cont, Deposits, Expts Ind  $=$  Y and Include Enrollment Period Bill  $=$  N:

- **•** When run in INVOICING mode, contract and exemption credits are estimated for the run term.
- **•** When run in STATEMENT mode, contract and exemption credits are posted and deposits are released for the run term. If the Update Accept Charges parameter = Y, the

AR indicator is set to Y in registration and location management for students with new credits.

**•** When run in APPLYCRED mode, contract and exemption credits are posted and deposits are released for the run term without producing a bill.

**Note:** The Include Enrollment Period Bills parameter must be set to N when run mode is APPLYCRED.

<span id="page-11-0"></span>Create Credits and Update Accept Charges Indicator for Enrollment Period **Bills** 

If Create Cont, Deposits, Expts Ind = Y and Include Enrollment Period Bill = Y:

- **•** When run in INVOICING mode, contract and exemption credits are estimated for all terms in the student's enrollment period.
- **•** When run in STATEMENT mode, contract and exemption credits are processed and deposits are released for all terms in the student's enrollment period. If the Update Accept Charges parameter  $=$  Y, the AR indicator is set to Y in registration and location management for all terms in the student's enrollment period for which credits are created.

巪

**Note:** APPLYCRED run mode is not allowed when the Include Enrollment Period Bills parameter is set to Y.

#### <span id="page-11-1"></span>Update Accept Charges Indicator for Financial Aid

If the Update Accept Charges-Fin Aid parameter is *Y*, the process sets the AR indicator to Y in registration and location management for students who have financial aid disbursed to their account.

**Note:** When the Update Accept Charges Indicator for Financial Aid is set to Y(es), it does not invoke the disbursements process. It checks a student's account for the existence of disbursed financial aid.

#### <span id="page-11-2"></span>Update Accept Charges Indicator-Fin Aid for Non Enrollment Period bills

If Include Enrollment Period Bill = N and Update Accept Charges-Fin Aid =  $Y$ :

- **•** [When run in INVOICING mode, the Update Accept Charges-Fin Aid parameter is not](https://ellucian.my.salesforce.com/kA0G0000000PftA?srPos=0&srKp=ka0)  functional. AR indicator will not be updated.
- **•** When run in STATEMENT mode, the AR indicator in registration and location management is set to Y for students who have financial aid disbursed to their account for the run term.
- **•** When run in APPLYCRED mode, the AR indicator in registration and location management is set to Y for students who have financial aid disbursed to their account for the run term.

**Note:** The Create Cont, Deposits, Expts Ind parameter must be Y when process is run in APPLYCRED mode.

#### <span id="page-12-0"></span>Update Accept Charges Indicator-Fin Aid for Enrollment Period bills

If Create Cont, Deposits, Expts Ind = Y and Include Enrollment Period Bill = Y:

- **•** When run in INVOICING mode, the Update Accept Charges-Fin Aid parameter is not functional. AR indicator will not be updated.
- **•** When run in STATEMENT mode, the AR indicator in registration and location management is set to Y for students who have financial aid disbursed to their account for any term in the enrollment period. The AR indicator is updated for all terms in the student's enrollment period.

**Note:** APPLYCRED run mode is not allowed when the Include Enrollment Period Bills parameter is set to Y.

#### <span id="page-12-1"></span>Produce Invoices/Statements

To produce an Invoice or a Statement for a student, run TSRRBIL in INVOICING or STATEMENT mode.

- **•** When run in INVOICING mode, TSRRBIL prints invoices and estimates credits based on current charges without updating the account. The header for the output is *BILLING INVOICE*. Invoice amounts may display in a currency other than the base currency, depending upon the value in the Currency Code parameter.
- **•** When run in STATEMENT Mode, TSRRBIL calculates and applies credits (if the parameter to create contracts, exemptions, and deposits is Y), updates the account with bill and due dates for charges and credits (when the effective date is reached), and prints statements. The header for the output is BILLING STATEMENT. After TSRRBIL is run once, previously billed items are totaled and included on the statement as the previous billed balance. Future due charges are displayed in detail based on the parameters selected until the effective date is reached. Statement amounts may display in a currency other than the base currency, depending upon the value in the Currency Code parameter.

#### <span id="page-12-2"></span>*Single ID*

To produce an invoice for an *individual (single ID)*:

- **•** Enter a valid ID in the ID Number parameter.
- **•** Leave the population selection parameters blank.

#### <span id="page-13-0"></span>Population Selection

To produce an invoice or statement for a group of students:

- **•** Enter a valid population defined by entering Selection Identifier, Application Code, Creator ID, and User.
- **•** Leave the ID parameter blank.

#### <span id="page-13-1"></span>Mass Mode

To produce an invoice or statement for *all students*, leave the following parameters blank:

- **•** ID Number (or "Collector),
- **•** Selection Identifier,
- **•** Application Code,
- **•** Creator ID, and
- **•** User.

#### <span id="page-13-2"></span>E-bill Functionality

When you run TSRRBIL in STATEMENT mode, a unique statement number is generated for each bill. This statement number is stored in the Statement Header Table as tbbstmt stmt number and prints in the statement output. The statement may be stored in order to be able to retrieve a copy using the Luminis Statement Channel, Self-Service, or the Statement and Payment History Inquiry Form (TGISTMT). For information about storing individual statements, please refer to the FAQ section in the Accounts Receivable TRM Supplement.

The statement number appears in the billing output, as follows:

- **•** In STATEMENT mode, the statement number appears on the 3rd line, beginning in the first position.
- **•** In INVOICING mode, values from the statement number sequence are used during processing that are subsequently deleted from the TBBSTMT table. As a result, there will be gaps in the values that are in the tbbstmt\_stmt\_number column.

Refer to Article/FAQ: 000006682 (1-IHS99): Issue: How do I store statements for use with AR eBill?

Attached to the Article/FAQ is an example syntax to parse the  $tsrrbil$ .  $lis$  file as well as the SQLPLUS script to update the tbbstmt data after the tsrrbil file has been parsed. The attachments are:

1. FAQ for eBill

Multiple questions/answers related to eBill processing.

2. parse\_rbil.pl

Example of a perl script that can be used to perform parsing of TSRRBIL Regular Bill output.

3. parse\_sbil.pl

Example of a perl script that can be used to perform parsing of TSRSBIL Schedule Bill output.

4. load\_stubill.sql

Example of pl/sql script for storing the statement files using tb\_statement API.

Also see FAQ 1-IPPO9 for specifics related to Evisions processing with eBill.

#### <span id="page-14-0"></span>Include Zero Balances Parameter

There are three valid values for this parameter.

- **•** *C*  Include all zero balances with activity since the last statement date.
- **•** *Y*  Include all zero balances.
- **•** *N*  Exclude all zero balances.

The value chosen for this parameter determines the accounts for which bills will be generated, as summarized in the following charts.

#### Chart 1 - Sample Accounts

<span id="page-15-0"></span>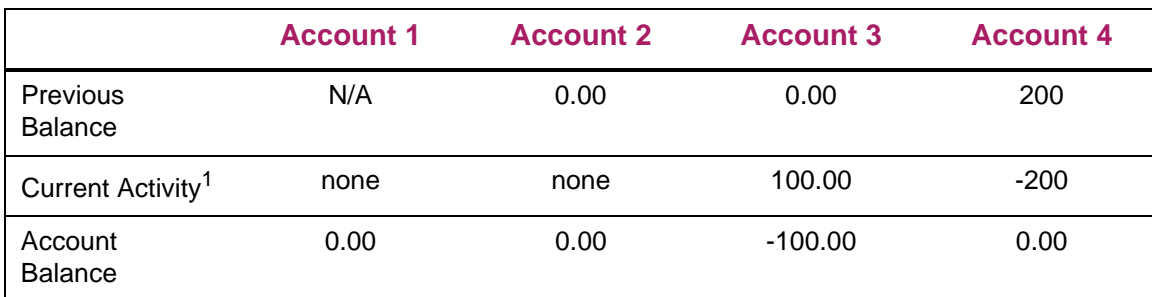

*1. Your database may include old transaction records which would appear to be Current Activity since*  tbraccd\_bill\_date *and* tbraccd\_due\_date *are null. You may want to update these columns on long closed accounts before implementing the (C)urrent activity parameter option for zero balances.*

#### Chart 2 - Impact of Include Zero Balance Parameter on Output

<span id="page-15-1"></span>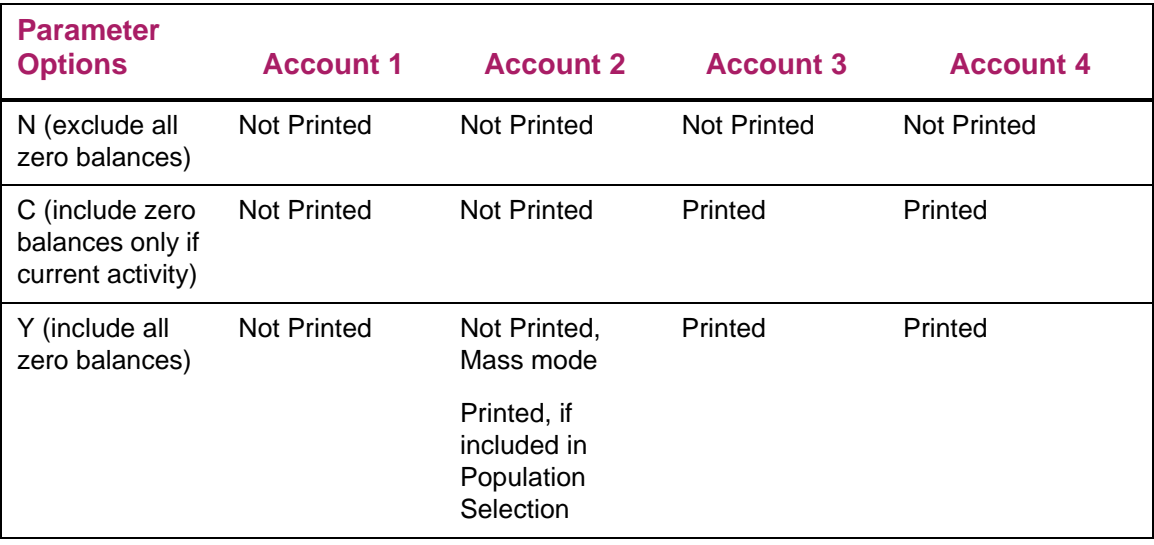

**Note:** The value for the Zero Balance Parameter can override the Minimum Balance parameter.

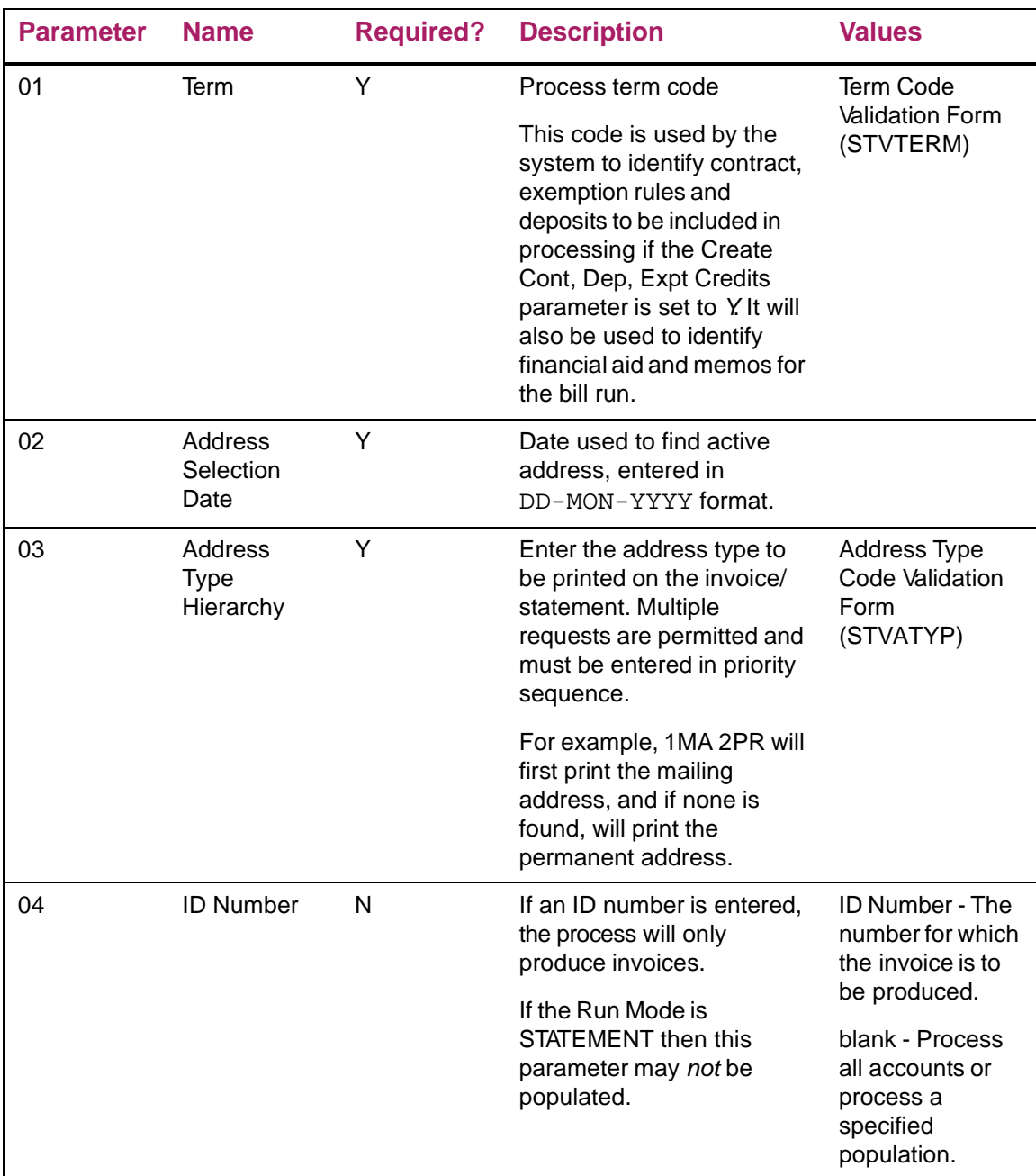

.

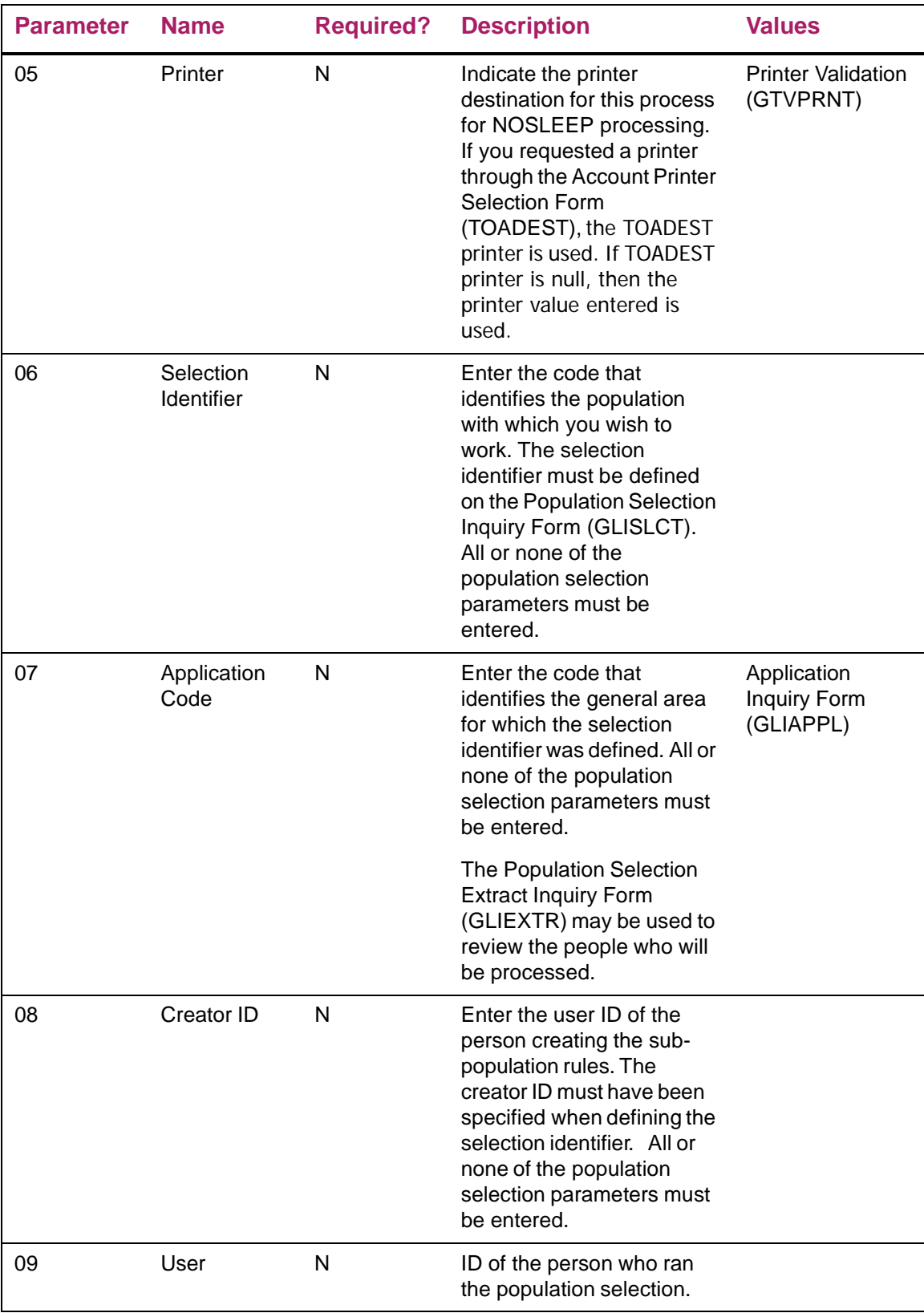

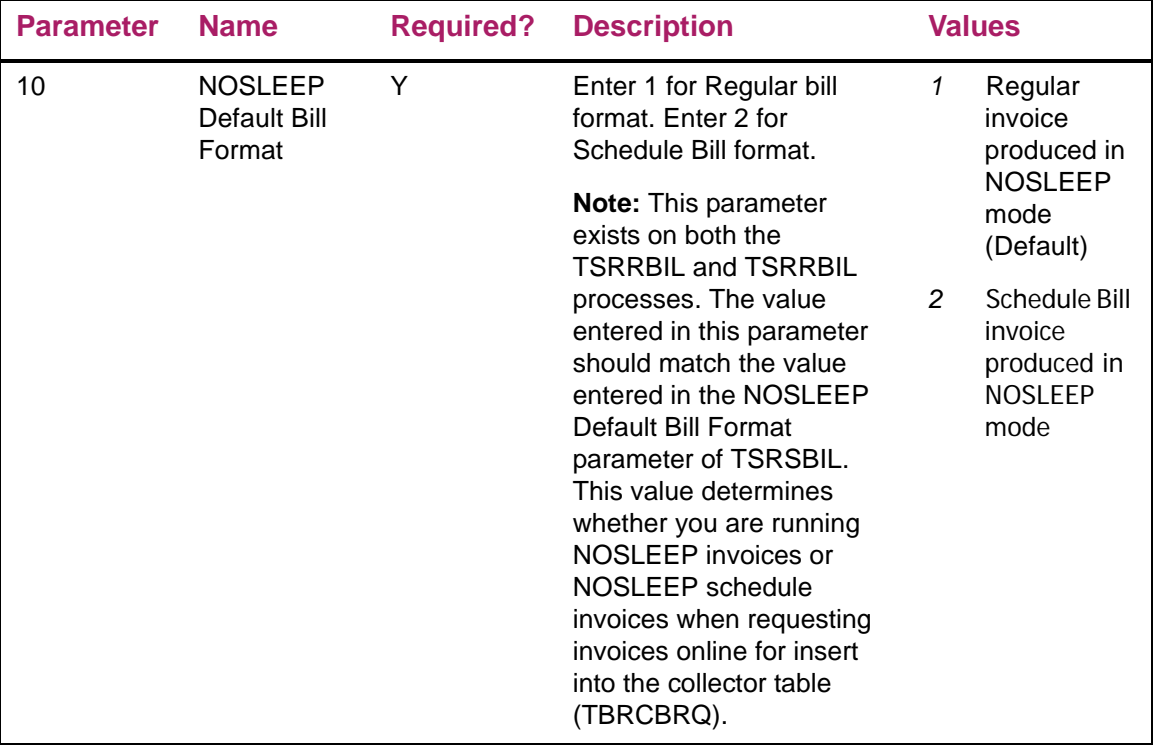

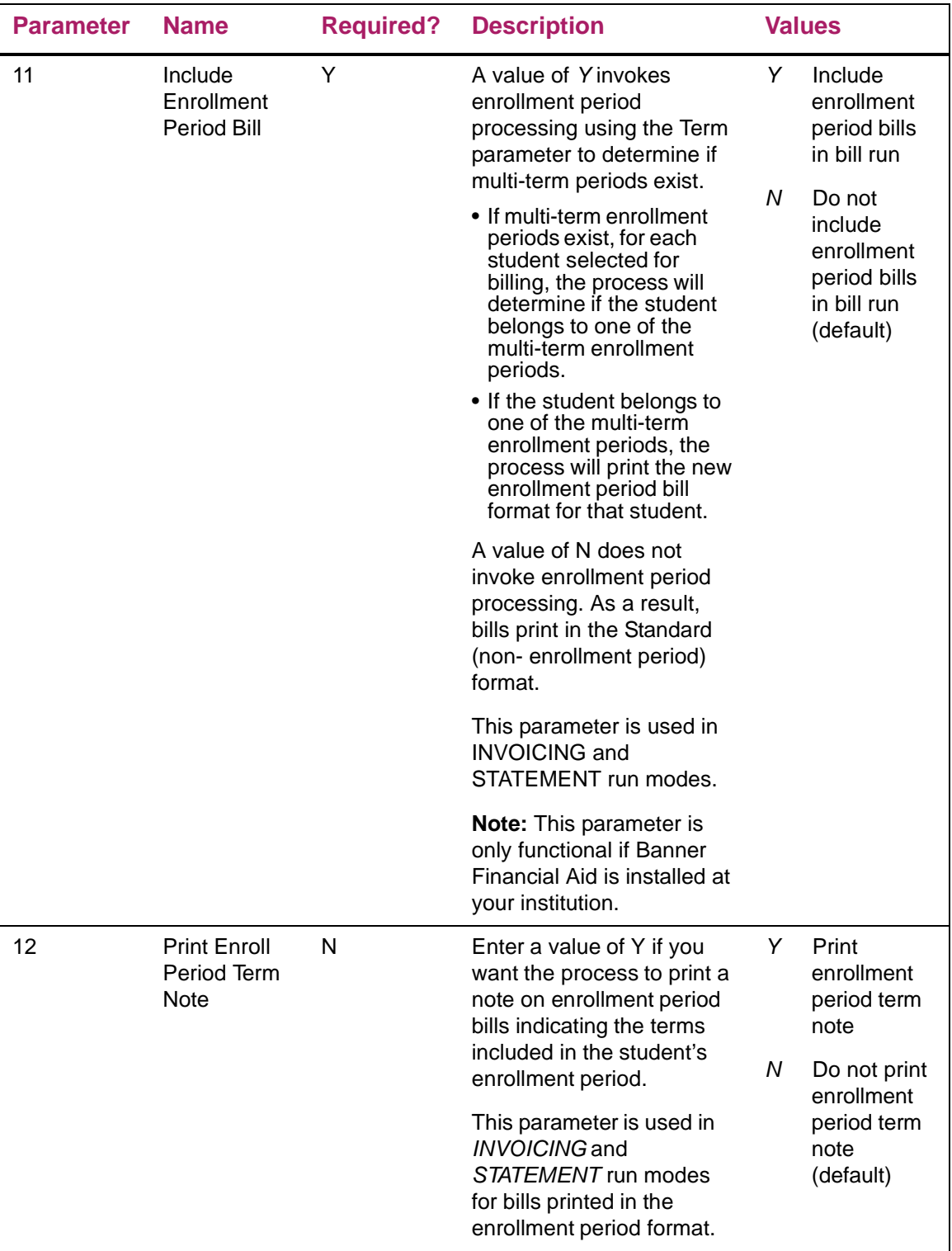

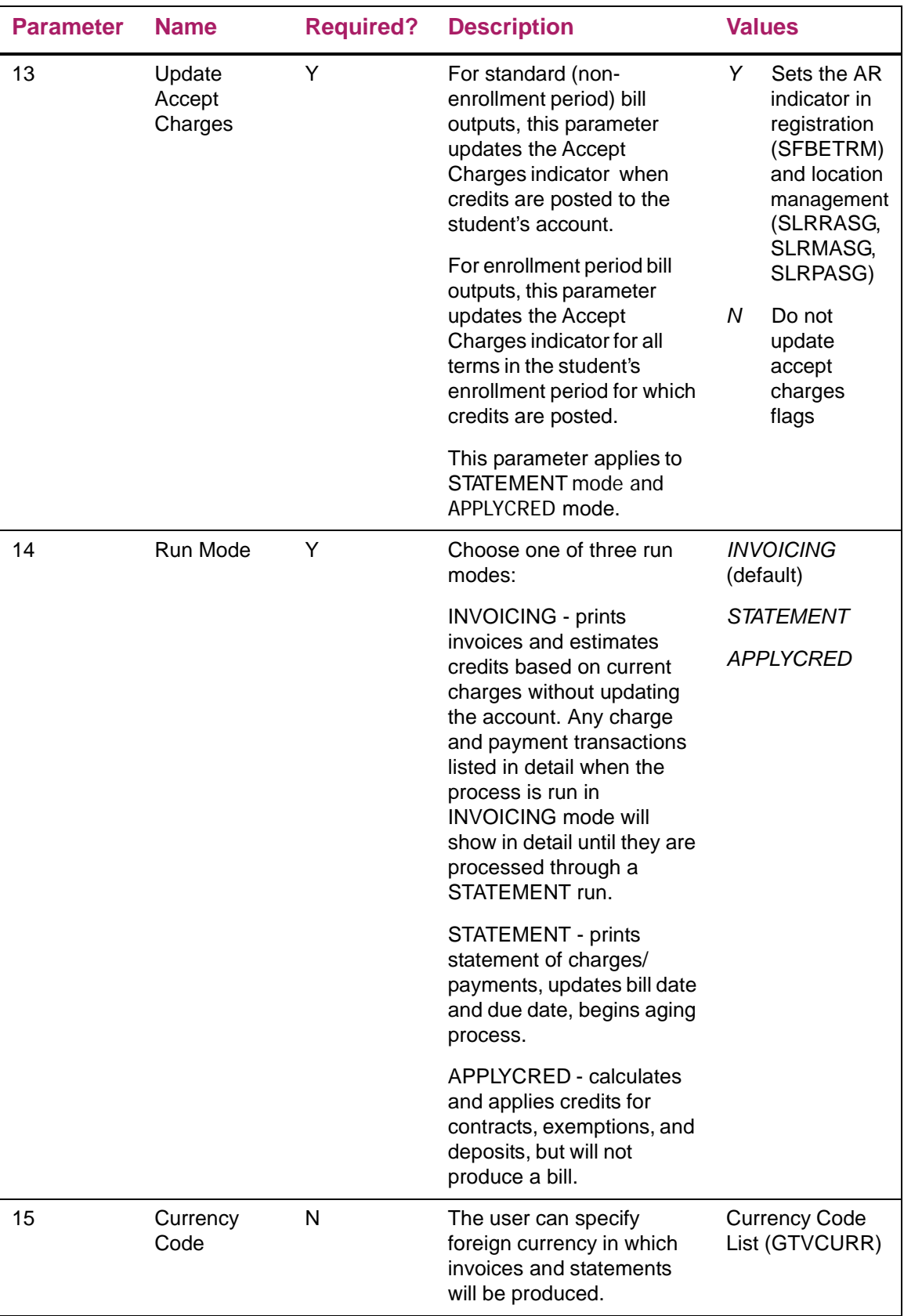

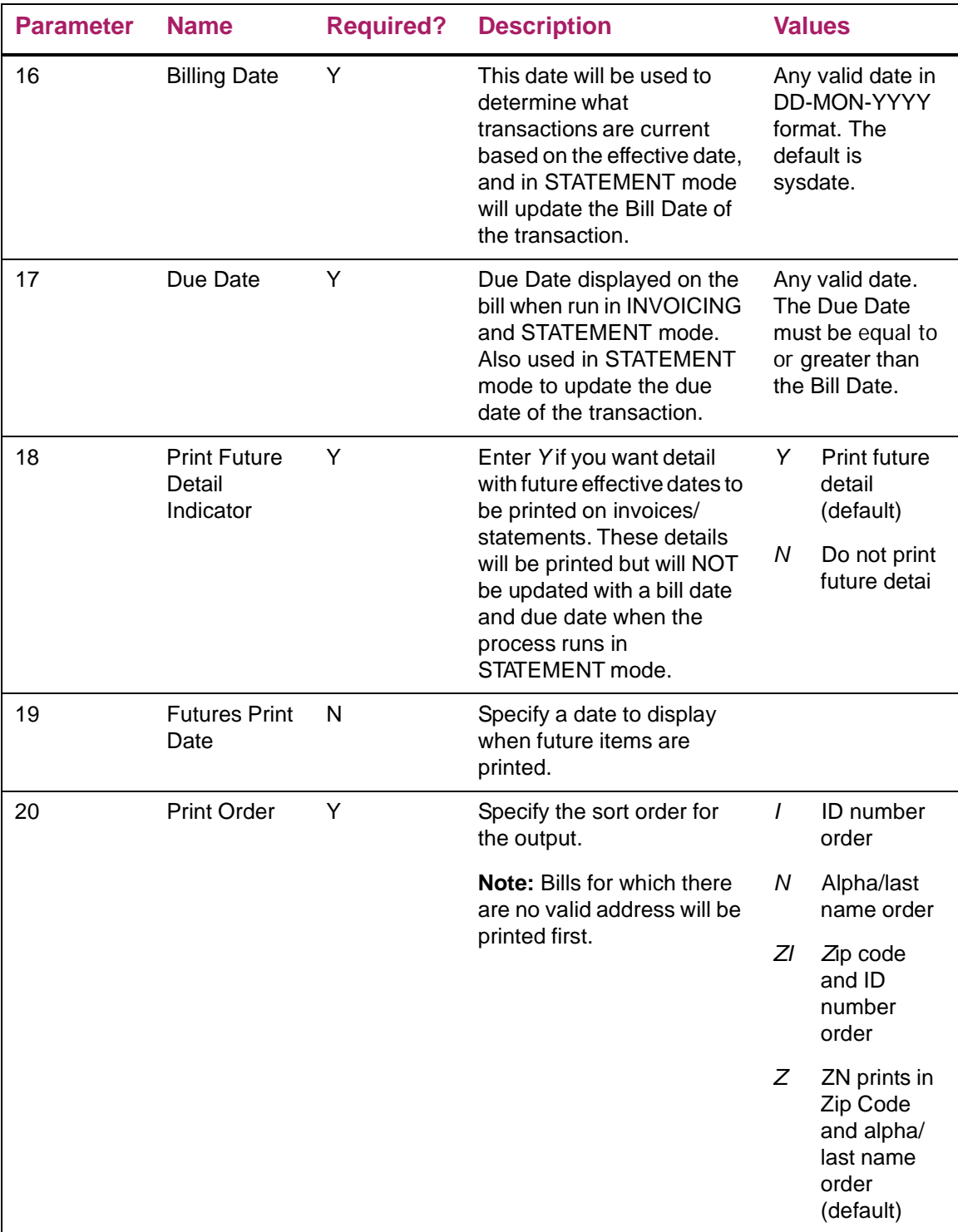

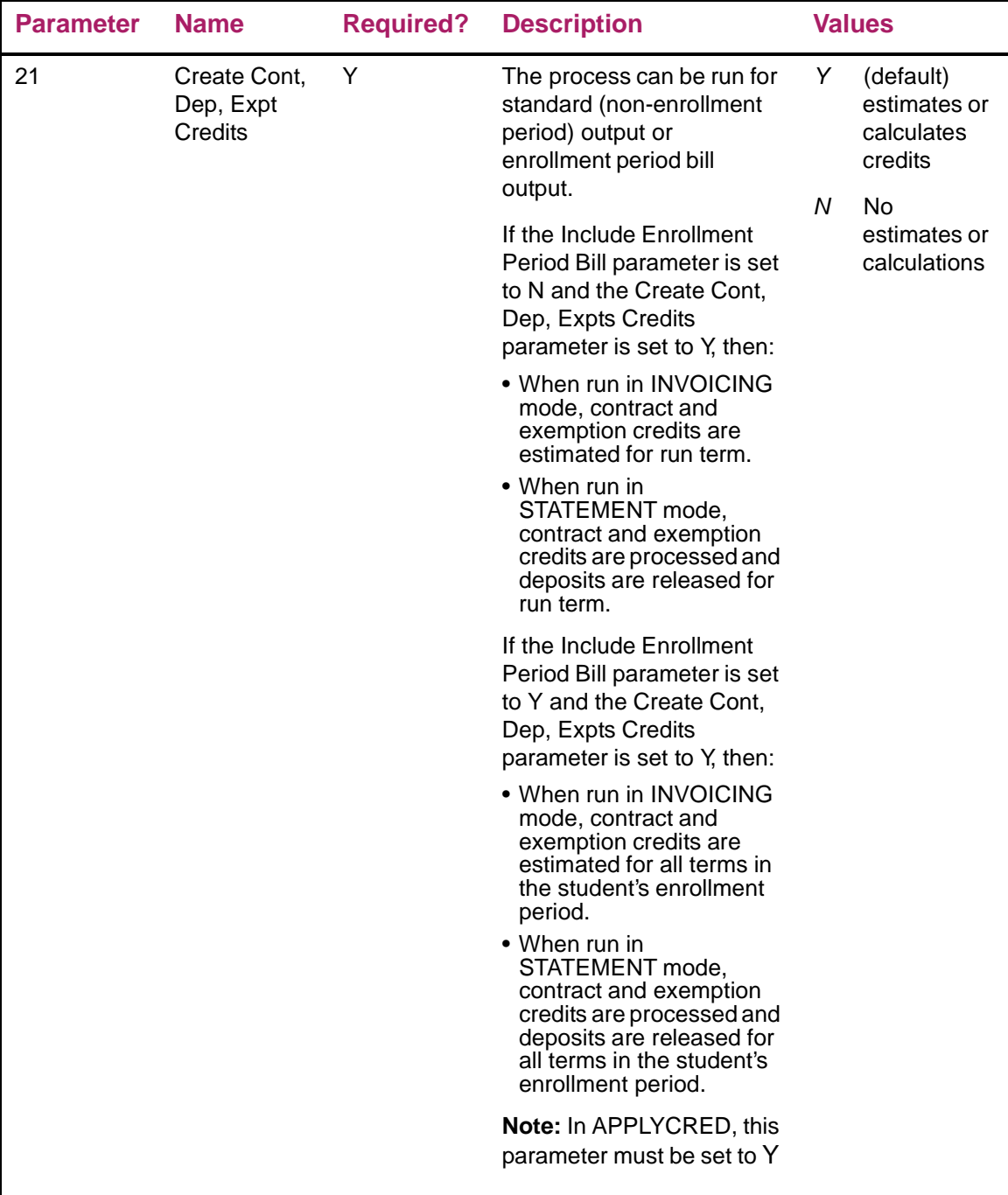

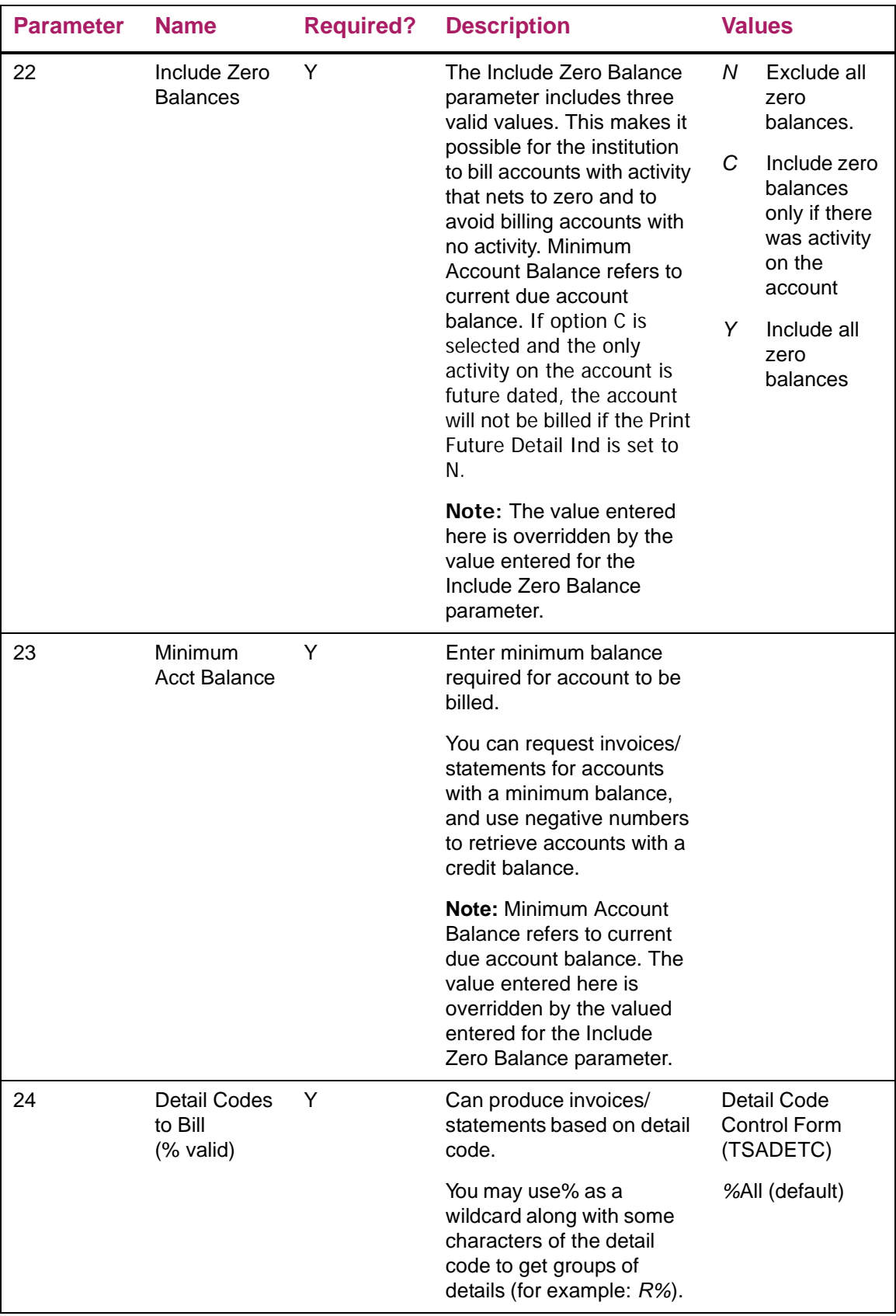

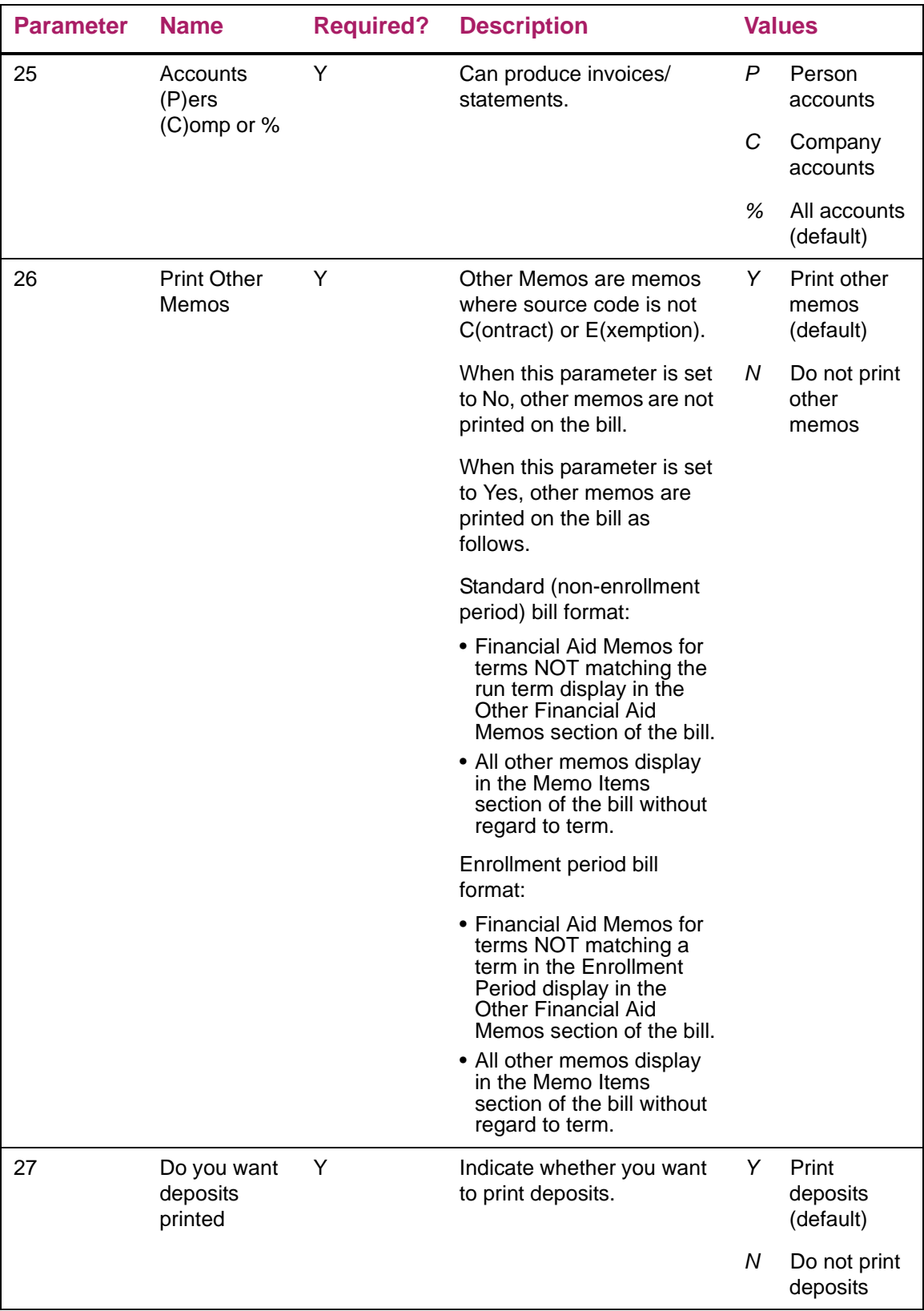

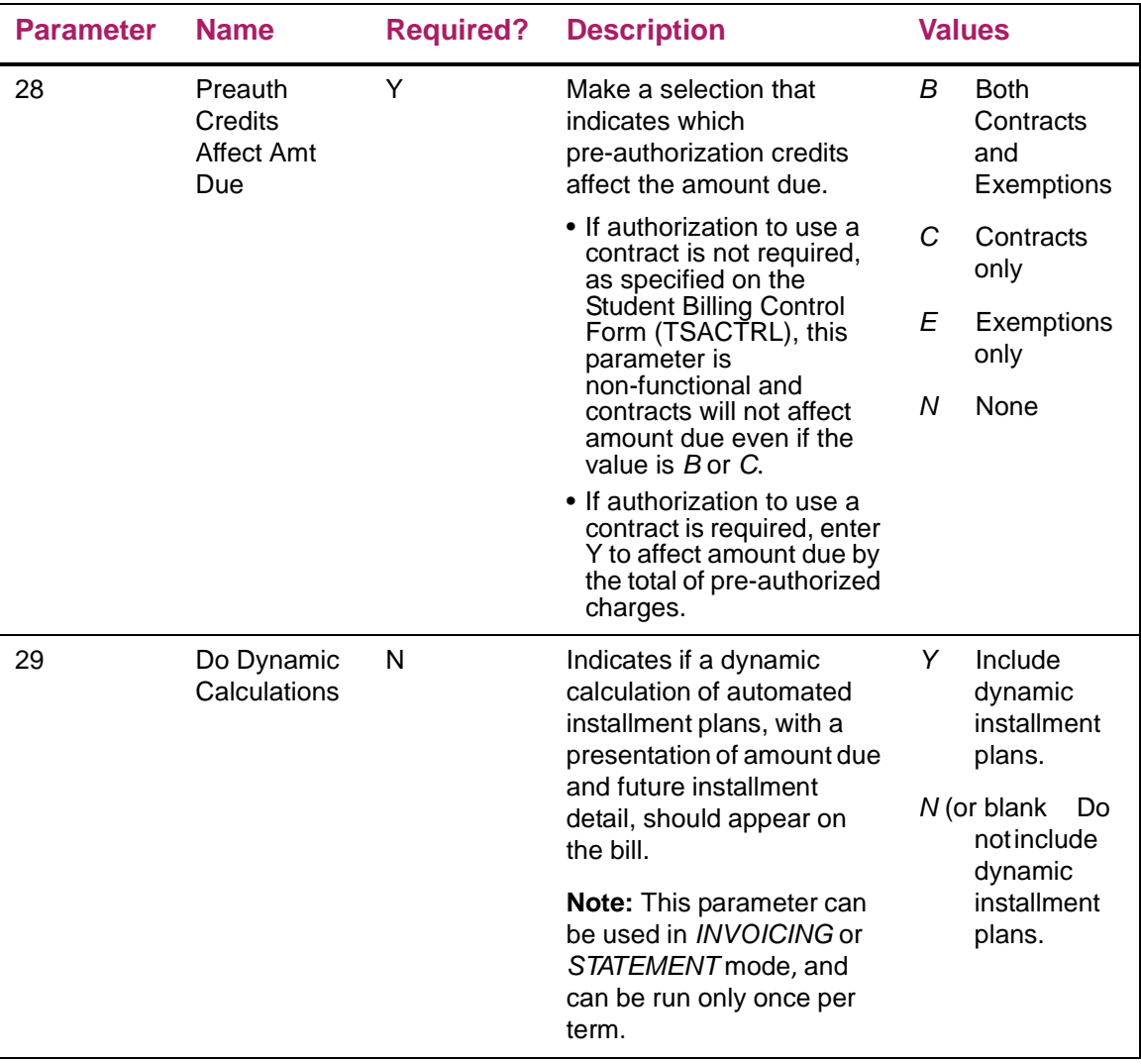

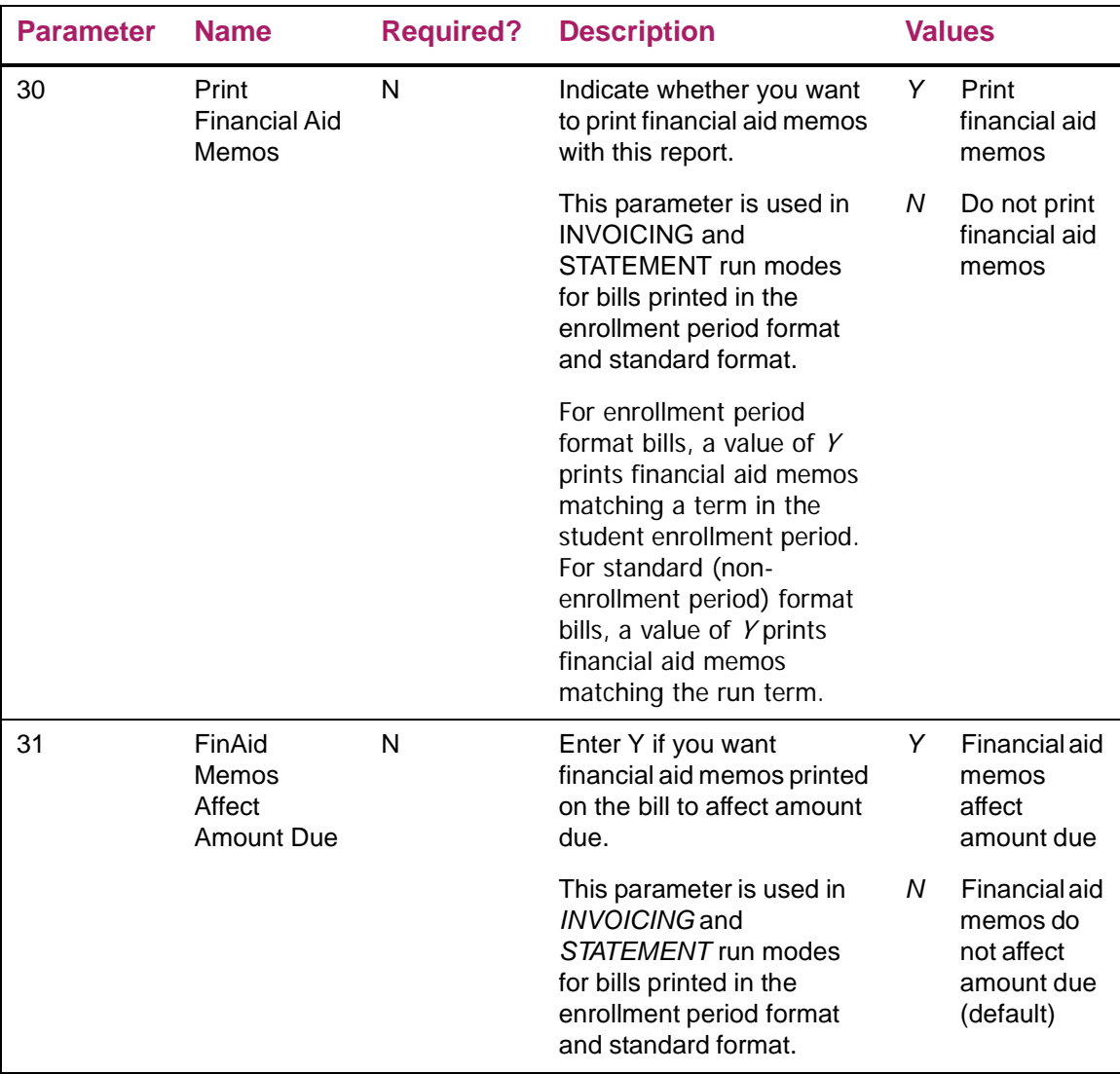

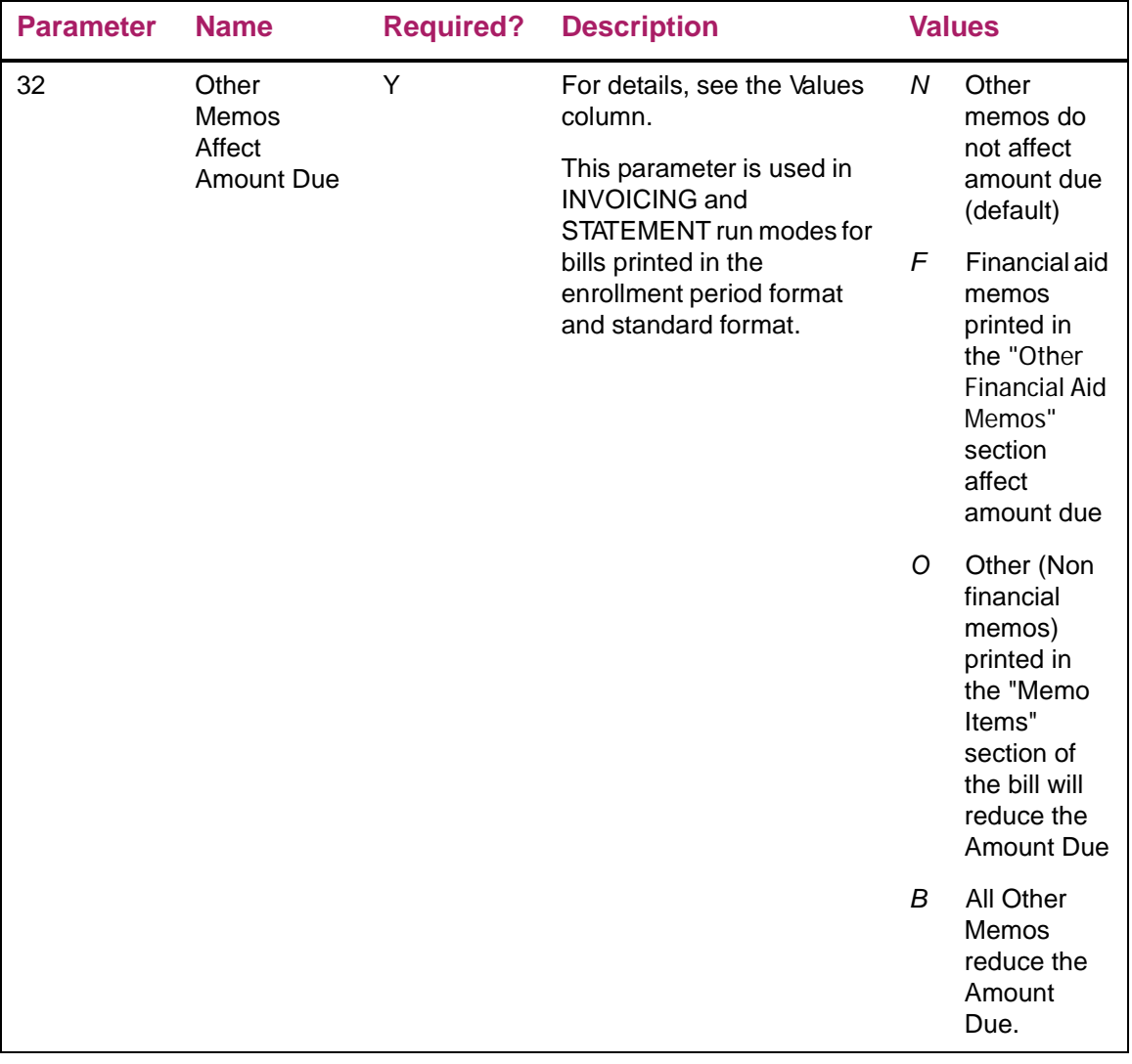

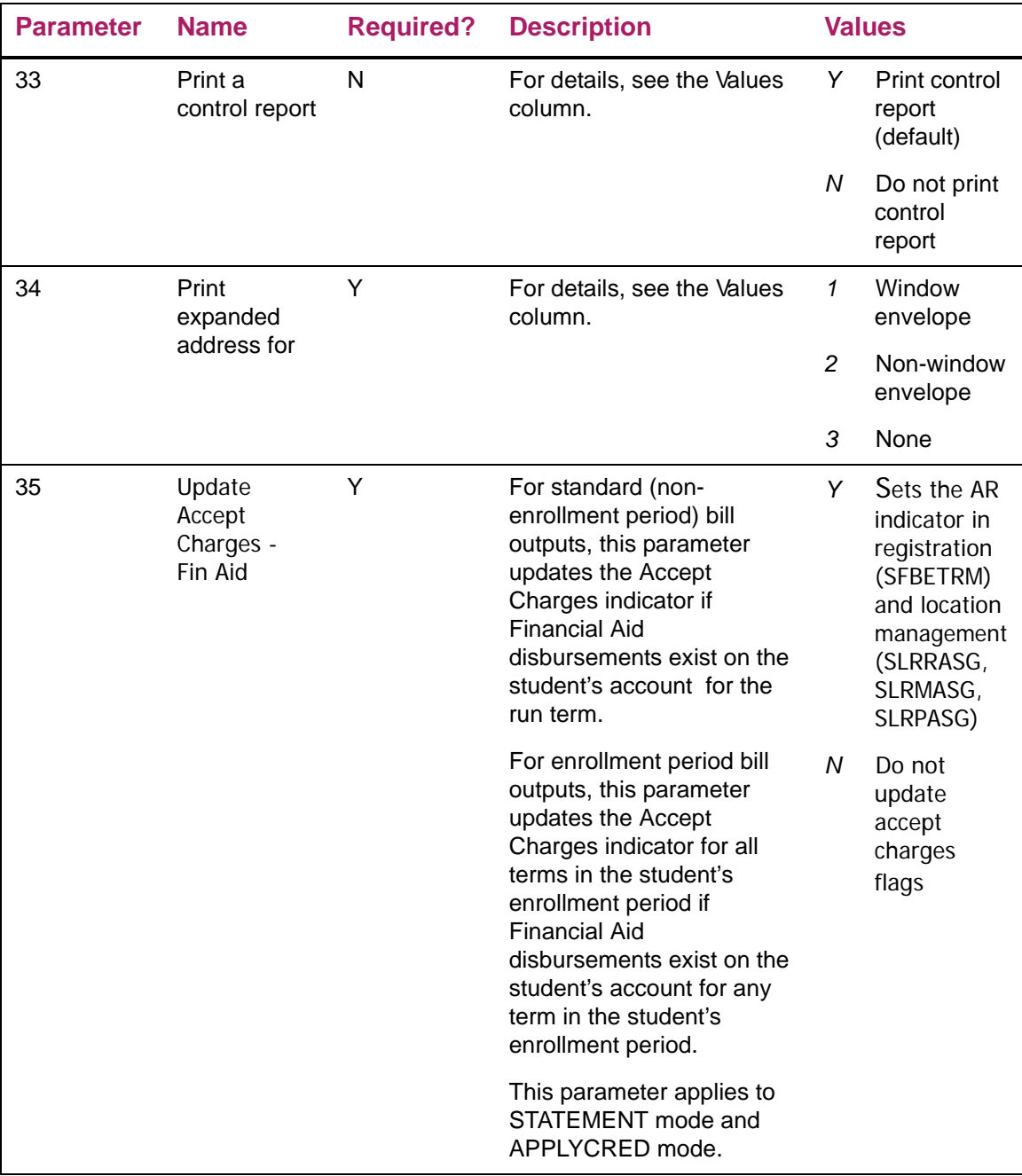

## <span id="page-29-3"></span><span id="page-29-0"></span>**Student Regular Bill Enhancement - Technical**

This chapter describes the technical changes that support the new Student Regular Bill Statement process (TSRRBIL).

### <span id="page-29-1"></span>**New Package**

The following package is new for this release.

### <span id="page-29-2"></span>**Procedures and Functions for Billing Processes (TSKBILL)**

This new package stores procedures and functions for the new billing processes. The following objects are new:

- **• tskbill.sql**
- **• tskbill1.sql**

Package procedures are called by TSRSBIL and TSRRBIL.

### <span id="page-30-0"></span>Procedures Added in this Package

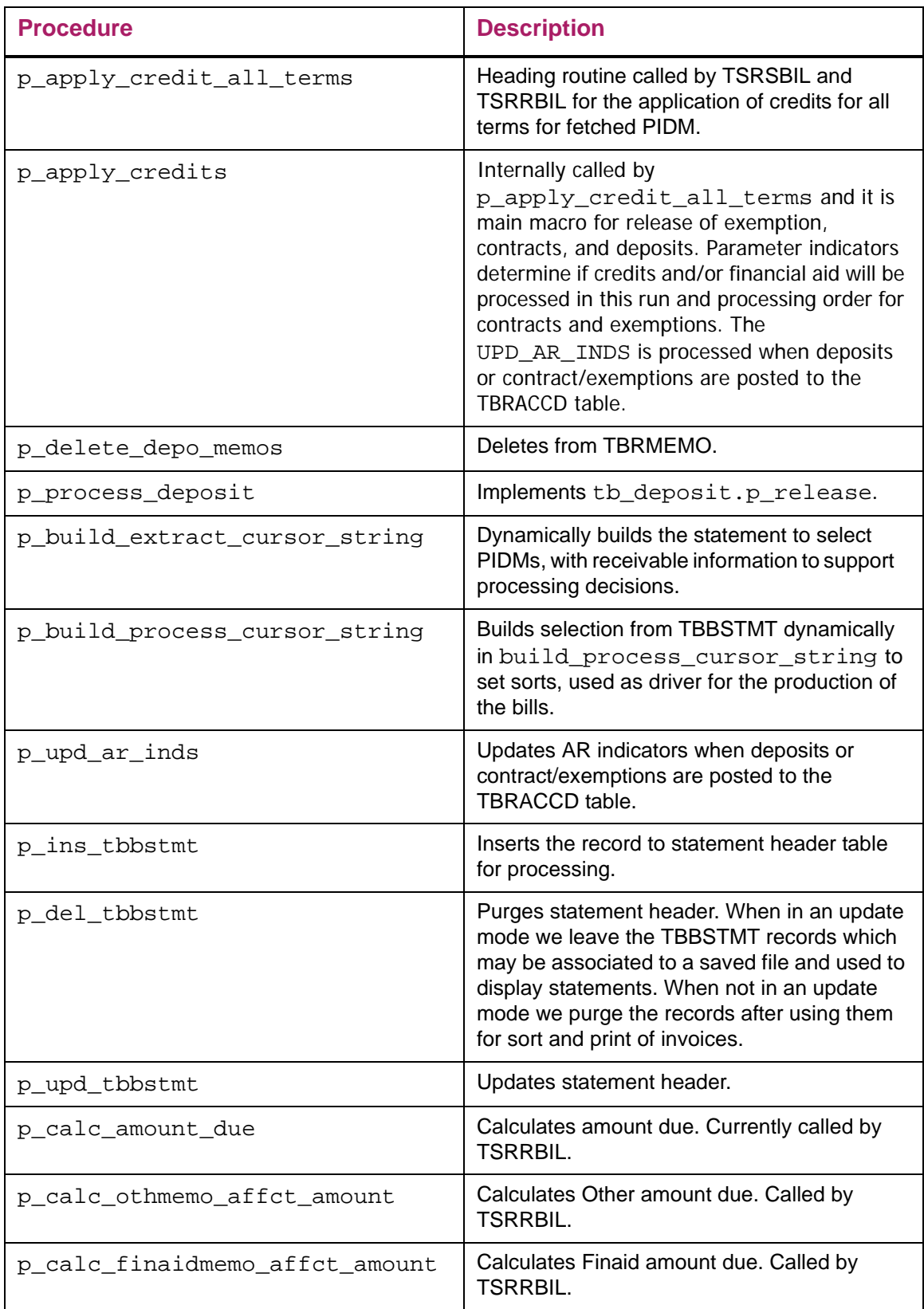

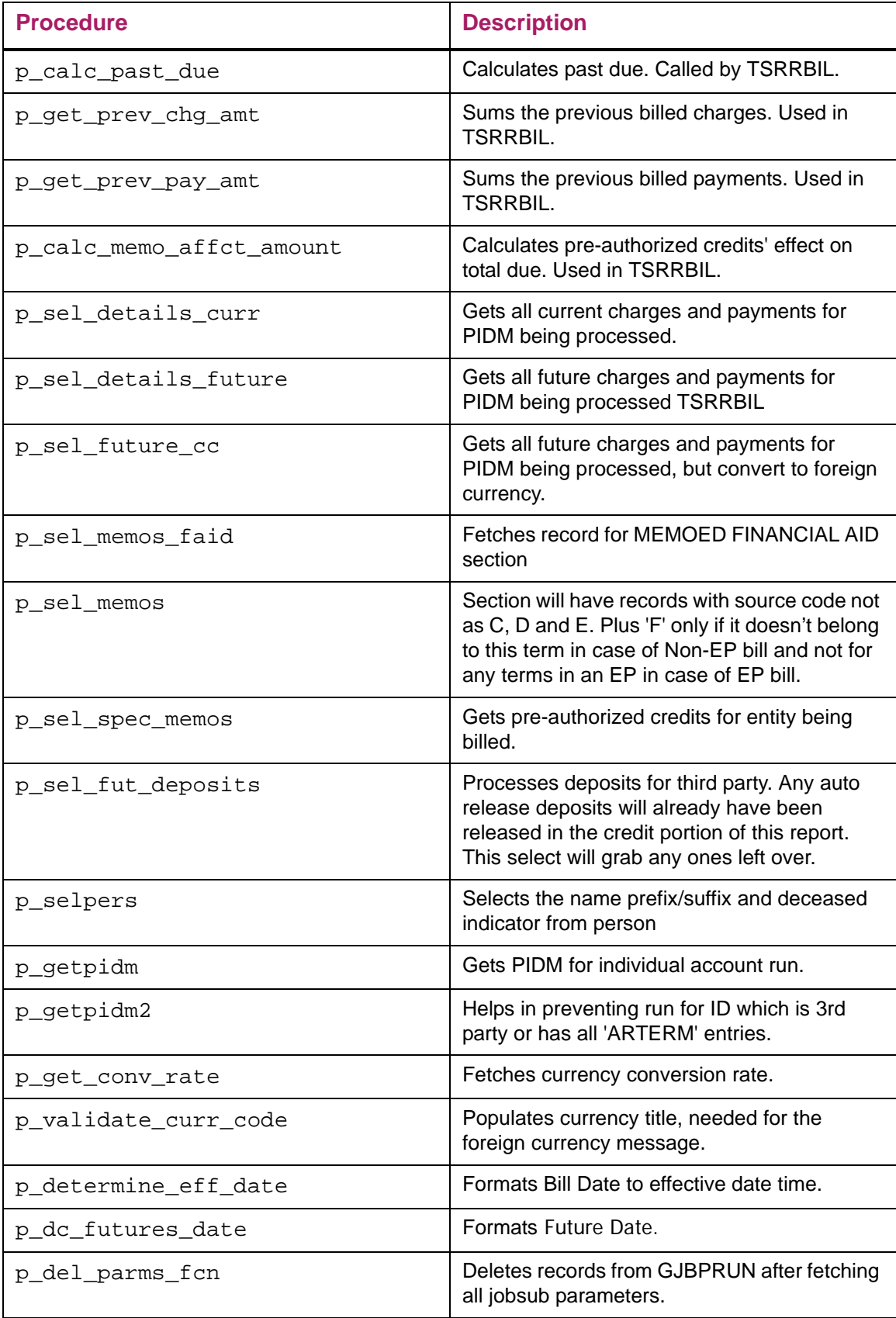

#### Functions Added in this Package

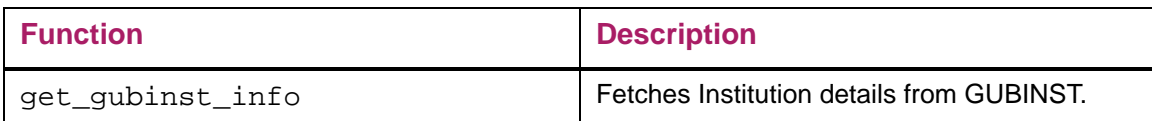

### <span id="page-32-0"></span>**Changed Packages**

The following packages have been changed.

### <span id="page-32-1"></span>**Package Called Job Submission to Validate AR Parameters (TOKPVAL)**

### <span id="page-32-2"></span>**tokpval.sql**

New procedures added for TSRRBIL and TSRSBIL jobsub parameter validations.

- **•** P\_VALID\_POPSEL\_PARM\_TSRRBIL
- **•** P\_VALID\_TSRRBIL\_PARMS
- **•** P\_VALID\_POPSEL\_PARM\_TSRSBIL
- **•** P\_VALID\_TSRSBIL\_PARMS

#### <span id="page-32-3"></span>tokpva1.sql

New procedures added for TSRRBIL and TSRSBIL jobsub parameter validations.

- **•** P\_VALID\_POPSEL\_PARM\_TSRRBIL
- **•** P\_VALID\_TSRRBIL\_PARMS
- **•** P\_VALID\_POPSEL\_PARM\_TSRSBIL
- **•** P\_VALID\_TSRSBIL\_PARMS

### <span id="page-33-0"></span>**Seed Data**

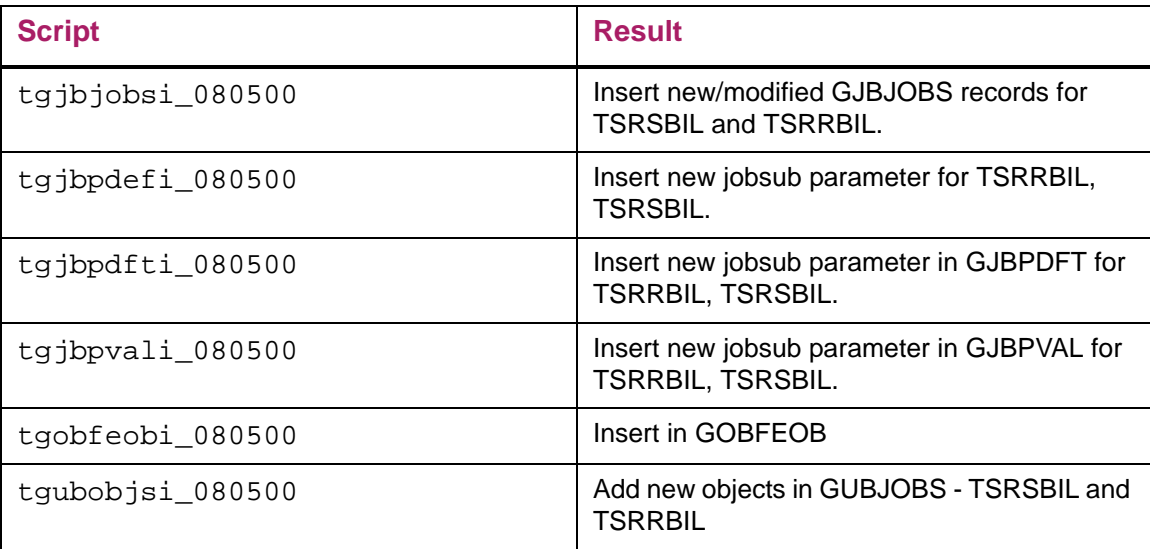

## <span id="page-34-4"></span><span id="page-34-0"></span>**Student Schedule Bill Enhancement - Functional**

### <span id="page-34-1"></span>**Changed Form**

The following form has been changed for this release:

### <span id="page-34-2"></span>**Schedule/Bill Rules Form (TSASBRL)**

#### <span id="page-34-3"></span>New Indicators

The following new indicators have been added.

E

**Note:** These columns were previously added to the TBBSBRL table in the AR 8.4 release and are now being displayed on the AR 8.5 version of the form.

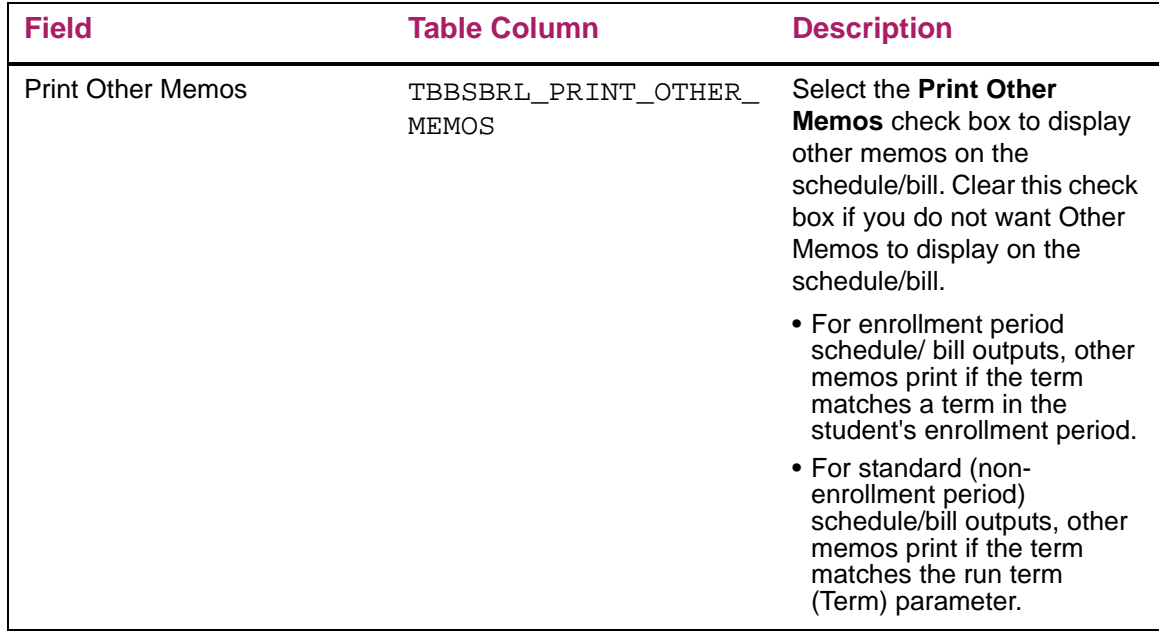

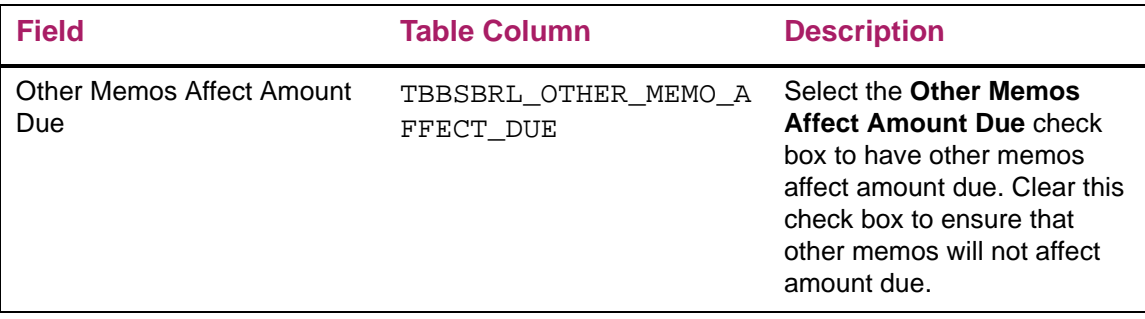

### <span id="page-35-0"></span>**New Process**

The process in this section is new with this release.

### <span id="page-35-1"></span>**Student Sched Bill Statement Process (TSRSBIL)**

TSRSBIL enables you to create credits for student accounts or generate invoices or statements for students. The output of TSRSBIL depends upon the values selected for the parameters and the run mode chosen.

**Note:** Student Regular bills are produced using TSRRBIL; Third-party contractors are billed using TSRTBIL; non-student accounts are billed using TFRBILL.

#### <span id="page-35-2"></span>Create Credits

To create credits and update accounts, run TSRSBIL in SCHEDSTMT or APPLYCRED mode using the Create Cont, Dep, Expts Credits parameter set to Y. If you prefer not to produce a schedinv or schedstmt, run TSRSBIL in APPLYCRED mode. If the Update Accept Charges parameter is Y, TSRSBIL sets the AR indicator in registration and location management to Y for students with new credits. If the Update Accept Charges - Fin Aid parameter is Y, TSRRBIL sets the AR indicator in registration and location management to Y for students who have had financial aid previously disbursed to their account.

Multiple contracts and exemptions can be processed per term. If charges to a student's account exceed the amount of a third party payment or an exemption, Banner uses the information established on the Contract Authorization Form (TSACONT) and/or the Exemption Authorization Form (TSAEXPT) to determine which account source, category code, or detail code to apply first.
#### Create Credits and Update Accept Charges Indicator for Non Enrollment Period Bills

If Create Cont, Deposits, Expts Ind  $=$  Y and Include Enrollment Period Bill  $=$  N:

- **•** When run in SCHEDINV mode, contract and exemption credits are estimated for the run term.
- **•** When run in SCHEDSTMT mode, contract and exemption credits are posted and deposits are released for the run term. If the Update Accept Charges parameter = Y, the AR indicator is set to Y in registration and location management for students with new credits.
- **•** When run in APPLYCRED mode, contract and exemption credits are posted and deposits are released for the run term without producing a bill.

**Note:** The Include Enrollment Period Bills parameter must be set to N when run mode is APPLYCRED.

#### Create Credits and Update Accept Charges Indicator for Enrollment Period **Bills**

If Create Cont, Deposits, Expts Ind = Y and Include Enrollment Period Bill = Y:

- **•** When run in SCHEDINV mode, contract and exemption credits are estimated for all terms in the student's enrollment period.
- **•** When run in SCHEDSTMT mode, contract and exemption credits are processed and deposits are released for all terms in the student's enrollment period. If the Update Accept Charges parameter  $= Y$ , the AR indicator is set to Y in registration and location management for all terms in the student's enrollment period for which credits are created.

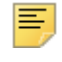

**Note:** APPLYCRED run mode is not allowed when the Include Enrollment Period Bills parameter is set to Y.

### Update Accept Charges Indicator for Financial Aid

If the Update Accept Charges-Fin Aid parameter is Y, the process sets the AR indicator to Y in registration and location management for students who have financial aid disbursed to their account.

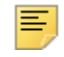

**Note:** When the Update Accept Charges Indicator for Financial Aid is set to Y(es), it does not invoke the disbursements process. It checks a student's account for the existence of disbursed financial aid.

#### Update Accept Charges Indicator-Fin Aid for Non Enrollment Period Bills

If Include Enrollment Period Bill = N and Update Accept Charges - Fin Aid = Y:

**•** When run in SCHEDINV mode, the Update Accept Charges - Fin Aid parameter is not functional. AR indicator will not be updated.

- **•** When run in SCHEDSTMT mode, the AR indicator in registration and location management is set to Y for students who have financial aid disbursed to their account for the run term.
- **•** When run in APPLYCRED mode, the AR indicator in registration and location management is set to Y for students who have financial aid disbursed to their account for the run term.

**Note:** The Create Cont, Deposits, Expts Ind parameter must be Y when process is run in APPLYCRED mode.

#### Update Accept Charges Indicator-Fin Aid for Enrollment Period Bills

If Create Cont, Deposits, Expts Ind = Y and Include Enrollment Period Bill = Y:

- **•** When run in SCHEDINV mode, the Update Accept Charges Fin Aid parameter is not functional. AR indicator will not be updated.
- **•** When run in SCHEDSTMT mode, the AR indicator in registration and location management is set to Y for students who have financial aid disbursed to their account for any term in the enrollment period. The AR indicator is updated for all terms in the student's enrollment period.

匡

**Note:** APPLYCRED run mode is not allowed when the Include Enrollment Period Bills parameter is set to Y.

### Generate a Schedule/Bill

Before you can run TSRSBIL for a schedule bill, you must first set up rules on the Schedule/Bill Rules Form (TSASBRL). To generate a Schedule bill for a student, run TSRSBIL in SCHEDSTMT or SCHEDINV mode. A schedule bill is a combination of a student's schedule of classes and their charges and credits. In SCHEDSTMT mode, the bill and due date are updated for unbilled transactions, without regard to term, that are included in Amount Due.

A schedule bill can be produced for either an individual or a group of students. When running a schedule bill for a single ID, students are selected without regard to whether the student is registered for the term; for example, an enrollment term header record (SFBETRM) is not required. When running a schedule bill (SCHEDINV mode only) for a population of students, you have the option to choose if students are selected with or without regard to whether the student is registered for the term. When running a a schedule bill (SCHEDSTMT mode) for a population of students, only students registered for the term (or enrollment period term) are selected.

When running schedule bills in mass, only students registered for the term (or enrollment period term) are selected; for example, an enrollment term header record (SFBETRM) must exist.

### Single ID

To produce a schedule/bill invoice for an individual (single ID):

- **•** Enter a valid ID in the ID Number parameter.
- **•** Leave the population selection parameters blank.

When the ID Number parameter is populated, only schedule/bill invoices are produced, without regard to run mode. For example:

**•** If run mode entered is Schedinv or SchedStmt, only schedule/bill invoices are produced.

Note that a schedule/bill invoice will be produced without regard to whether the student is registered for the term.

### Population Selection

To produce schedule/bill invoice or schedule/bill statement for a *group of students*:

- **•** Enter a valid population defined by entering Selection Identifier, Application Code, Creator ID, and User.
- **•** Leave the ID parameter blank.

When running a schedule bill (SCHEDINV mode only) for a population of students, you have the option to choose if students are selected with or without regard to whether the student is registered for the term.

When running a schedule bill (SCHEDSTMT mode) for a population of students, only students registered for the term (or enrollment period term) are selected.

#### Mass Mode

To produce a schedule/bill invoice or schedule/bill statement for all students, leave the following parameters blank:

- **•** ID Number,
- **•** Selection Identifier,
- **•** Application Code,
- **•** Creator ID, and
- **•** User.

When running schedule bills in mass, only students registered for the term (or enrollment period term) are selected; for example, an enrollment term header record (SFBETRM) must exist.

### E-bill Functionality

When you run TSRSBIL in SCHEDSTMT modes, a unique statement number is generated for each bill. This statement number is stored in the Statement Header Table as tbbstmt stmt number and prints in the statement output. The statement may be stored in order to be able to retrieve a copy using the Luminis Statement Channel, Self-Service, or the Statement and Payment History Inquiry Form (TGISTMT). For information about storing individual statements, please refer to the FAQ section in the Accounts Receivable TRM Supplement.

The statement number appears in the billing output, as follows:

- **•** In SCHEDSTMT mode, the statement number appears on line 58 (unless the value of the BLANK\_PAPER\_BOTTOM\_TOTALS\_START\_LINE has been modified in the TSRSBIL source code). The column in which it begins is dependent on the width of the schedule bill, but will be aligned to the beginning of the Student ID literal in the next line of the payment stub. The width varies with the choices made for columns to display on TSASBRL.
- **•** In SCHEDINV mode, values from the statement number sequence are used during processing that are subsequently deleted from the TBBSTMT table. As a result, there will be gaps in the values that are in the tbbstmt stmt number column.

Refer to Article/FAQ: 000006682 (1-IHS99) : Issue: How do I store statements for use with AR eBill?

Attached to the Article/FAQ is an example syntax to parse the  $\text{tersbil}.$  lis file as well as the SQLPLUS script to update the tbbstmt data after the tsrsbil file has been parsed. The attachments are:

1. FAQ for eBill

Multiple questions/answers related to eBill processing.

2. parse\_rbil.pl

Example of a perl script that can be used to perform parsing of TSRRBIL Regular Bill output.

3. parse\_sbil.pl

Example of a perl script that can be used to perform parsing of TSRSBIL Schedule Bill output.

4. load stubill.sql

Example of pl/sql script for storing the statement files using tb\_statement API.

Also see FAQ 1-IPPO9 for specifics related to Evisions processing with eBill.

### Include Zero Balances Parameter

There are three valid values for this parameter.

- **•** *C*  Include all zero balances with activity since the last statement date.
- **•** *Y*  Include all zero balances.
- **•** *N*  Exclude all zero balances.

The value chosen for this parameter determines the accounts for which bills will be generated, as summarized in the following charts.

#### Chart 1 - Sample Accounts

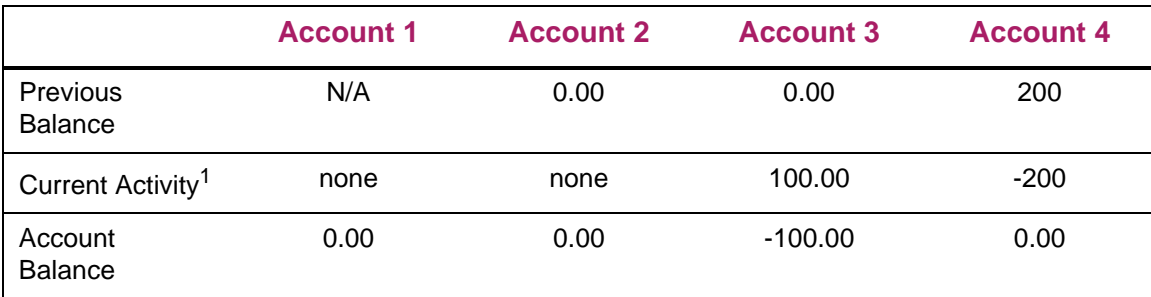

*1. Your database may include old transaction records which would appear to be Current Activity since*  tbraccd\_bill\_date *and* tbraccd\_due\_date *are null. You may want to update these columns on long closed accounts before implementing the (C)urrent activity parameter option for zero balances.*

#### Chart 2 - Impact of Include Zero Balance Parameter on Output

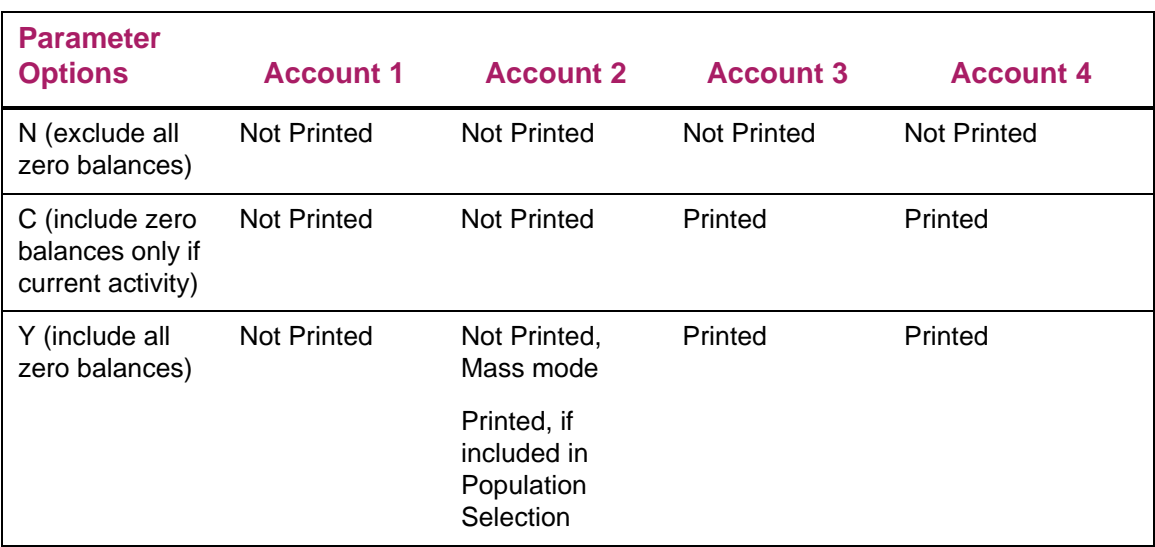

**Note:** The value for the Zero Balance Parameter can override the Minimum Balance parameter.

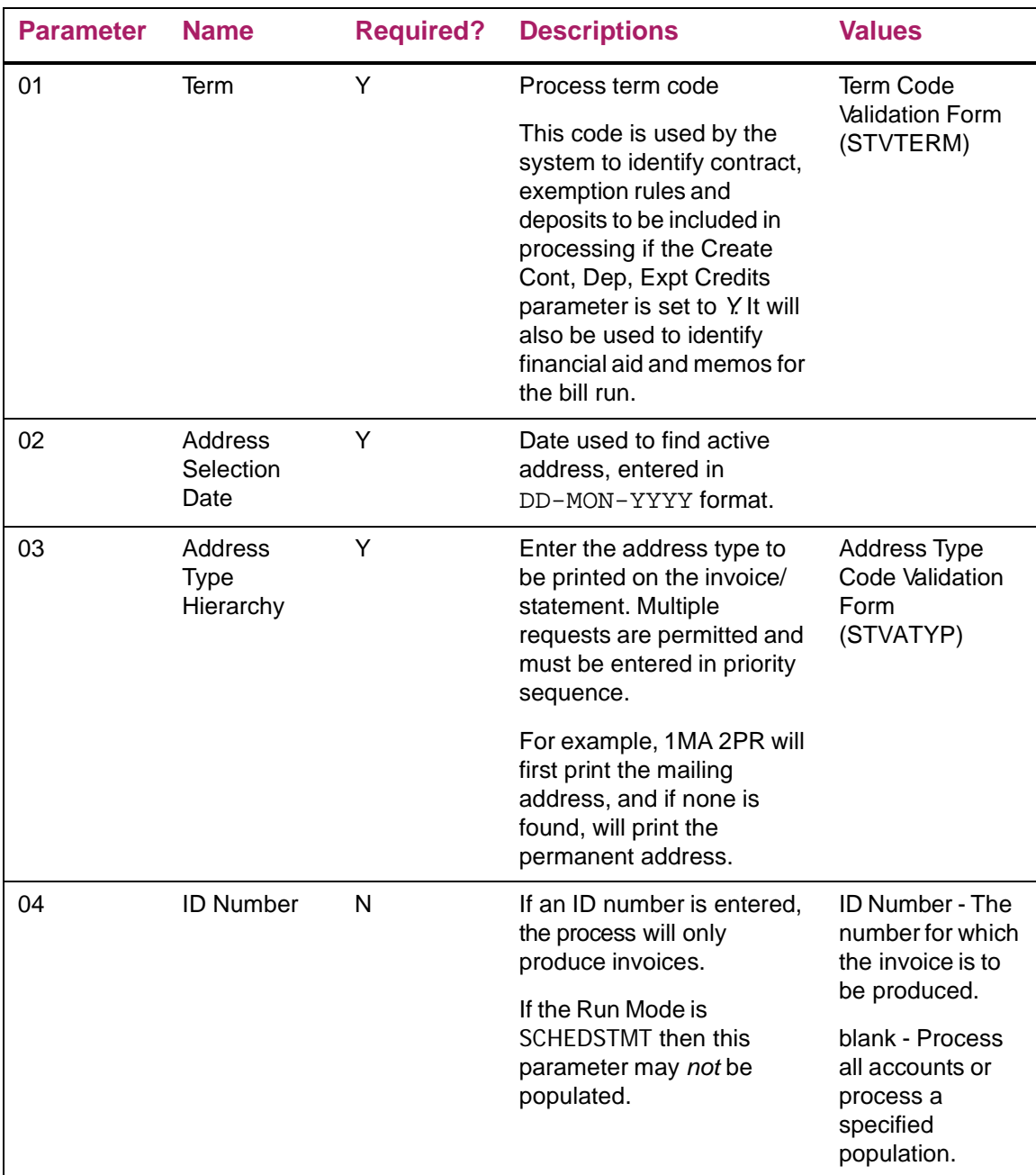

.

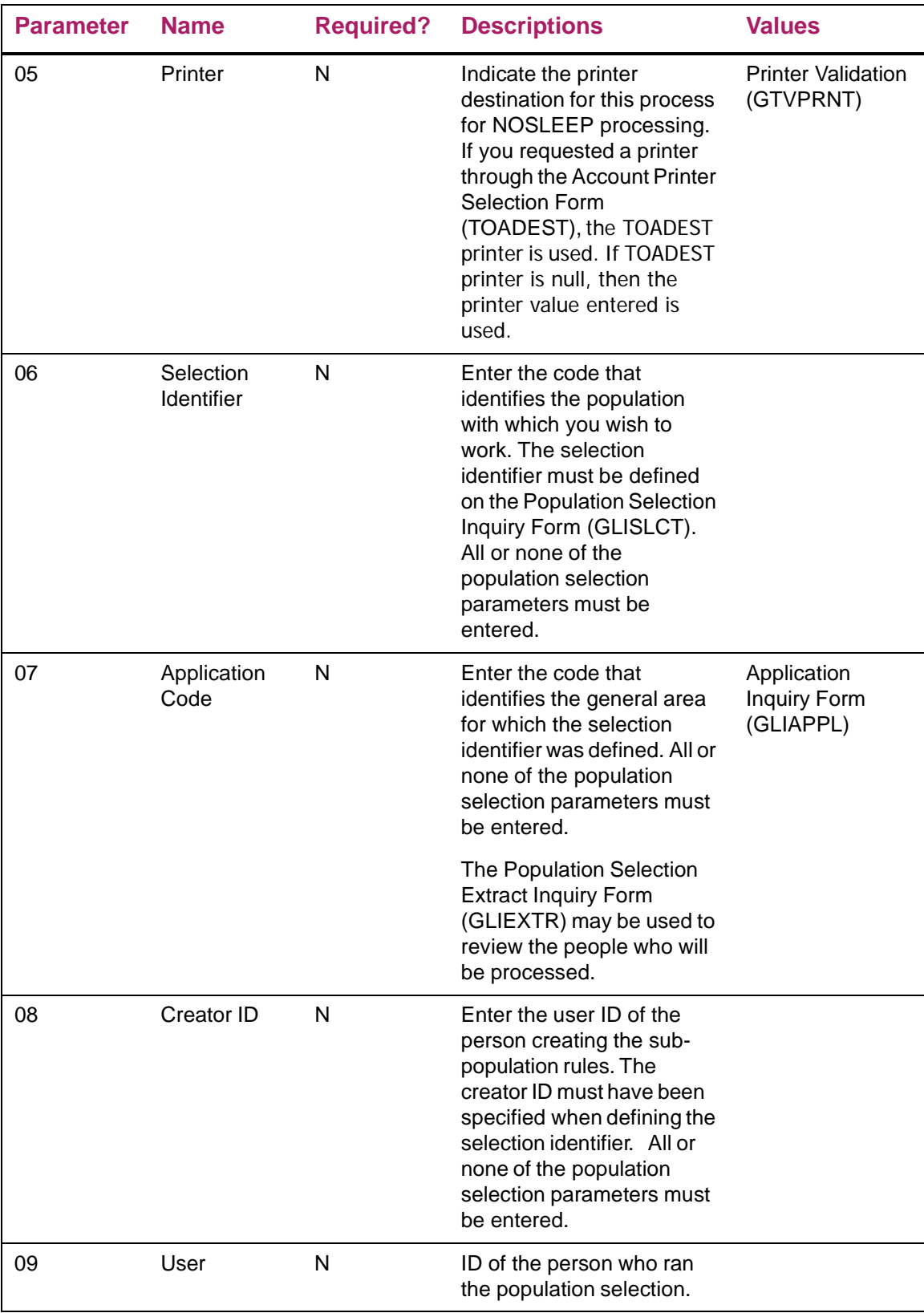

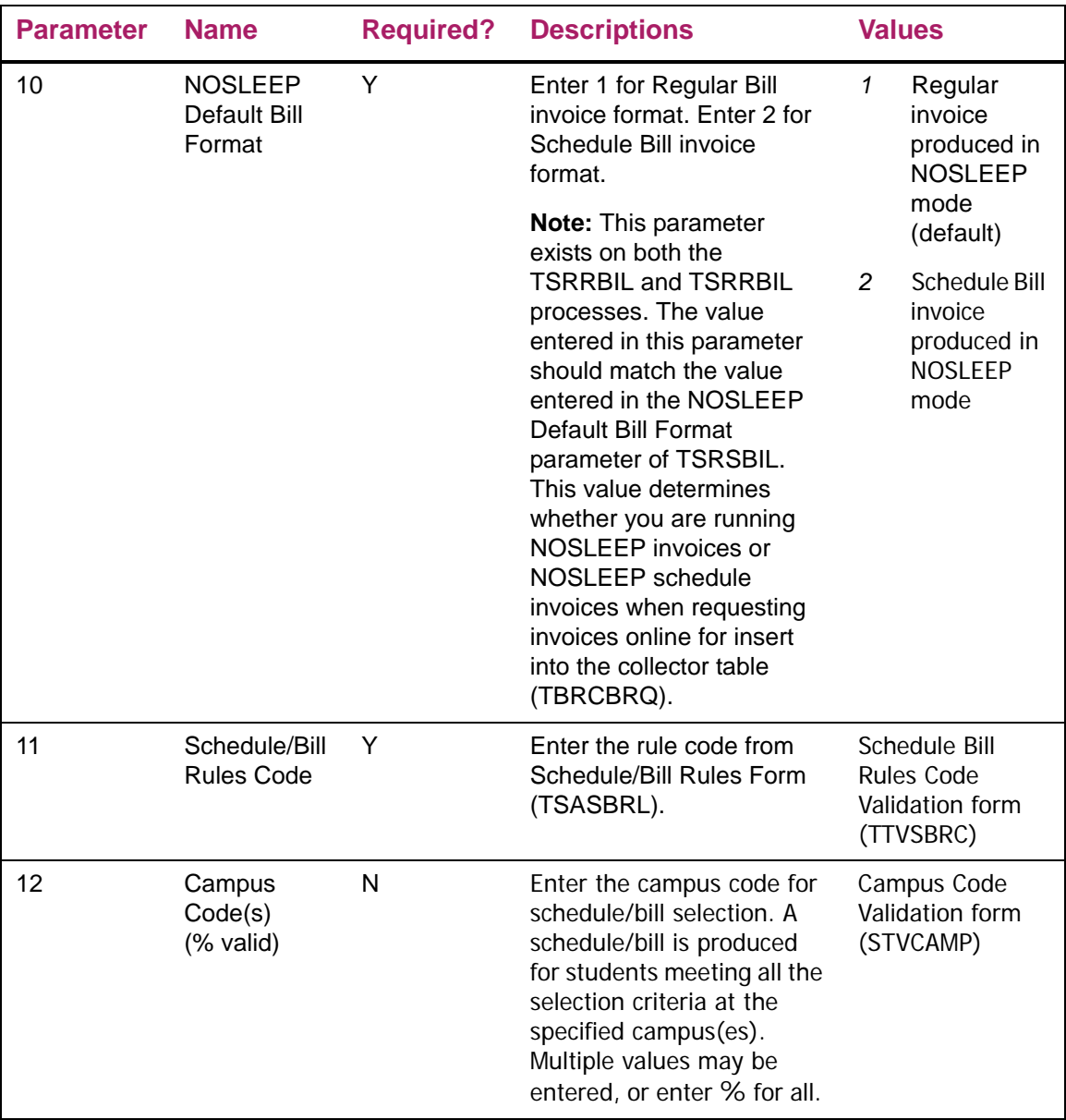

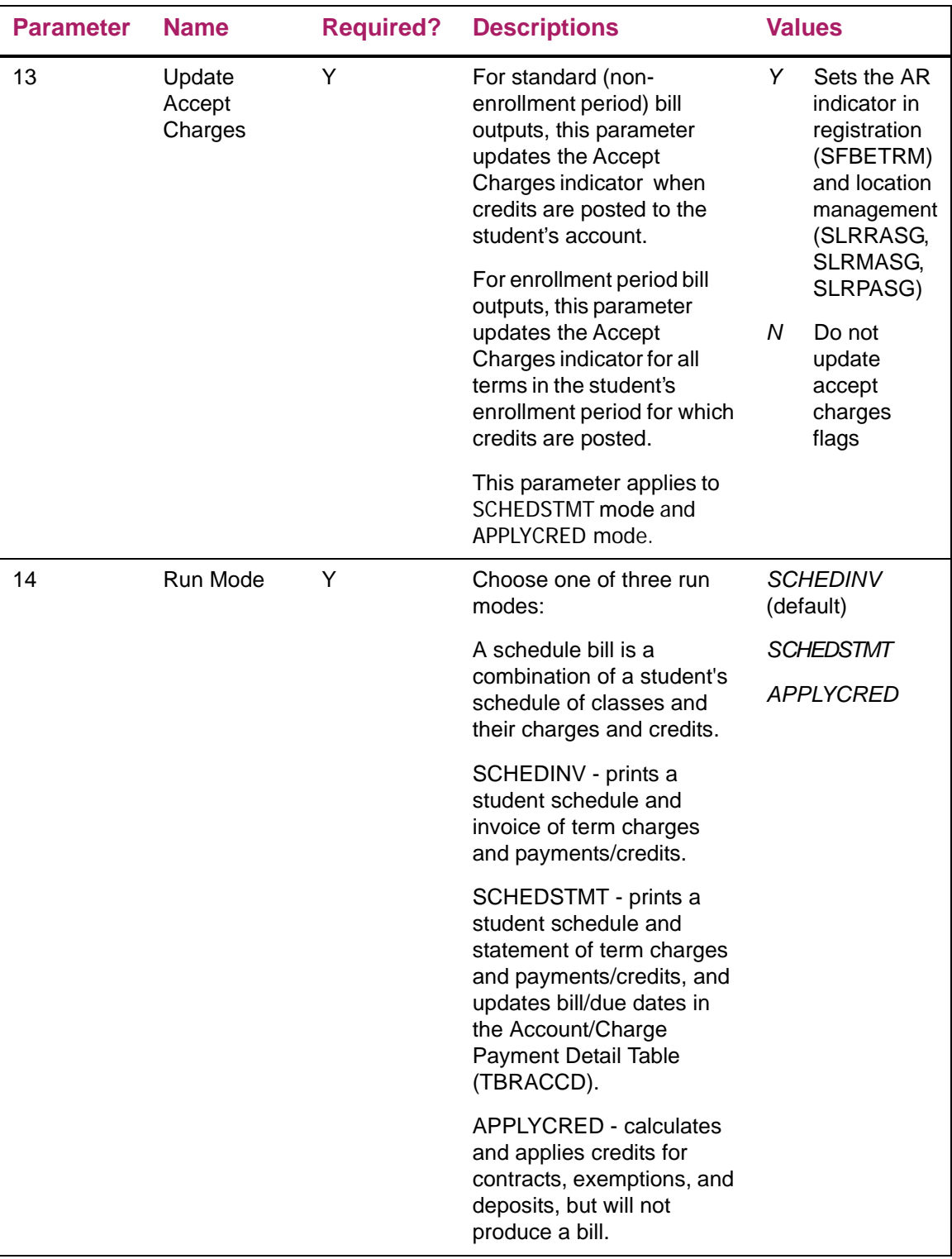

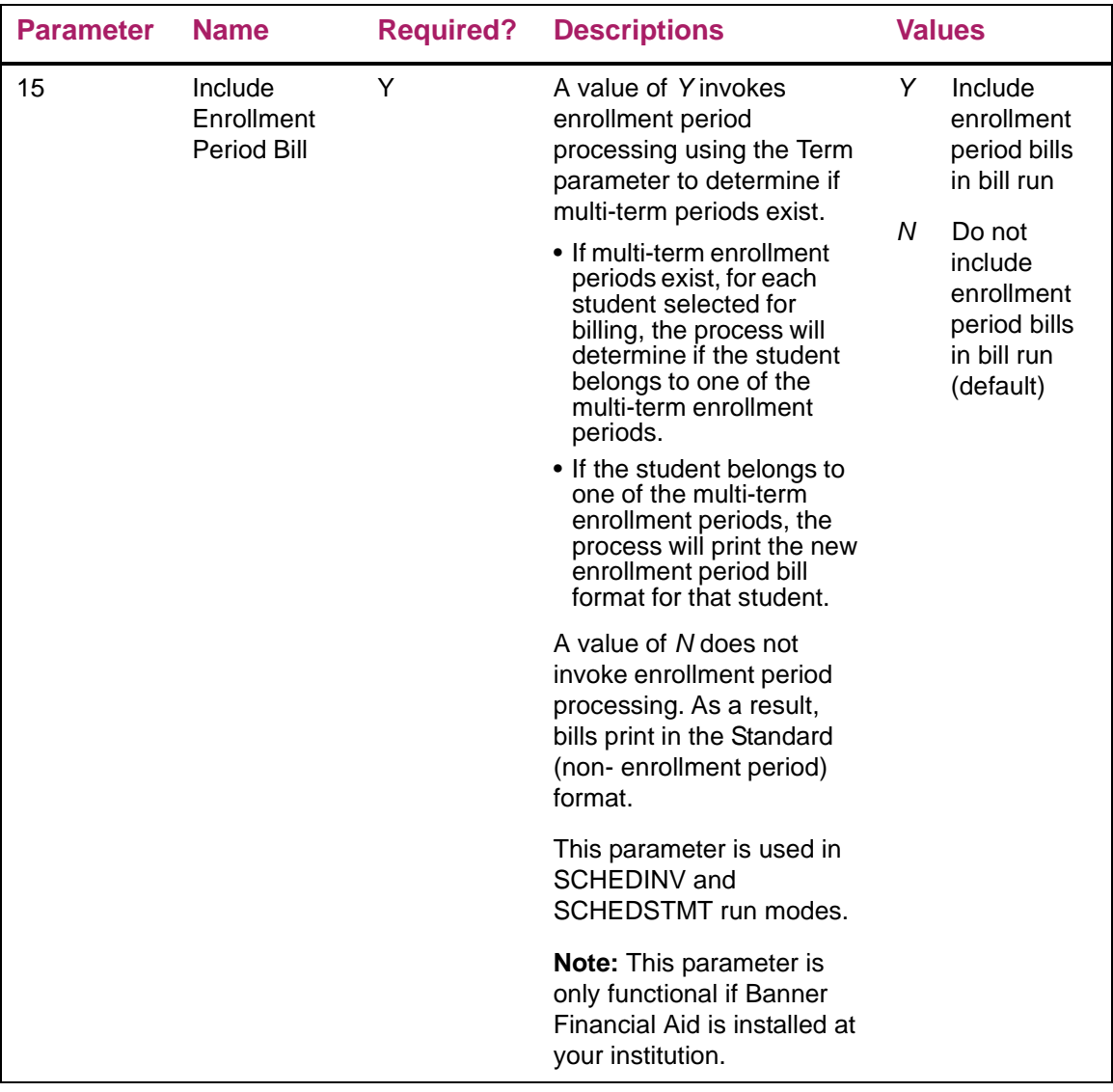

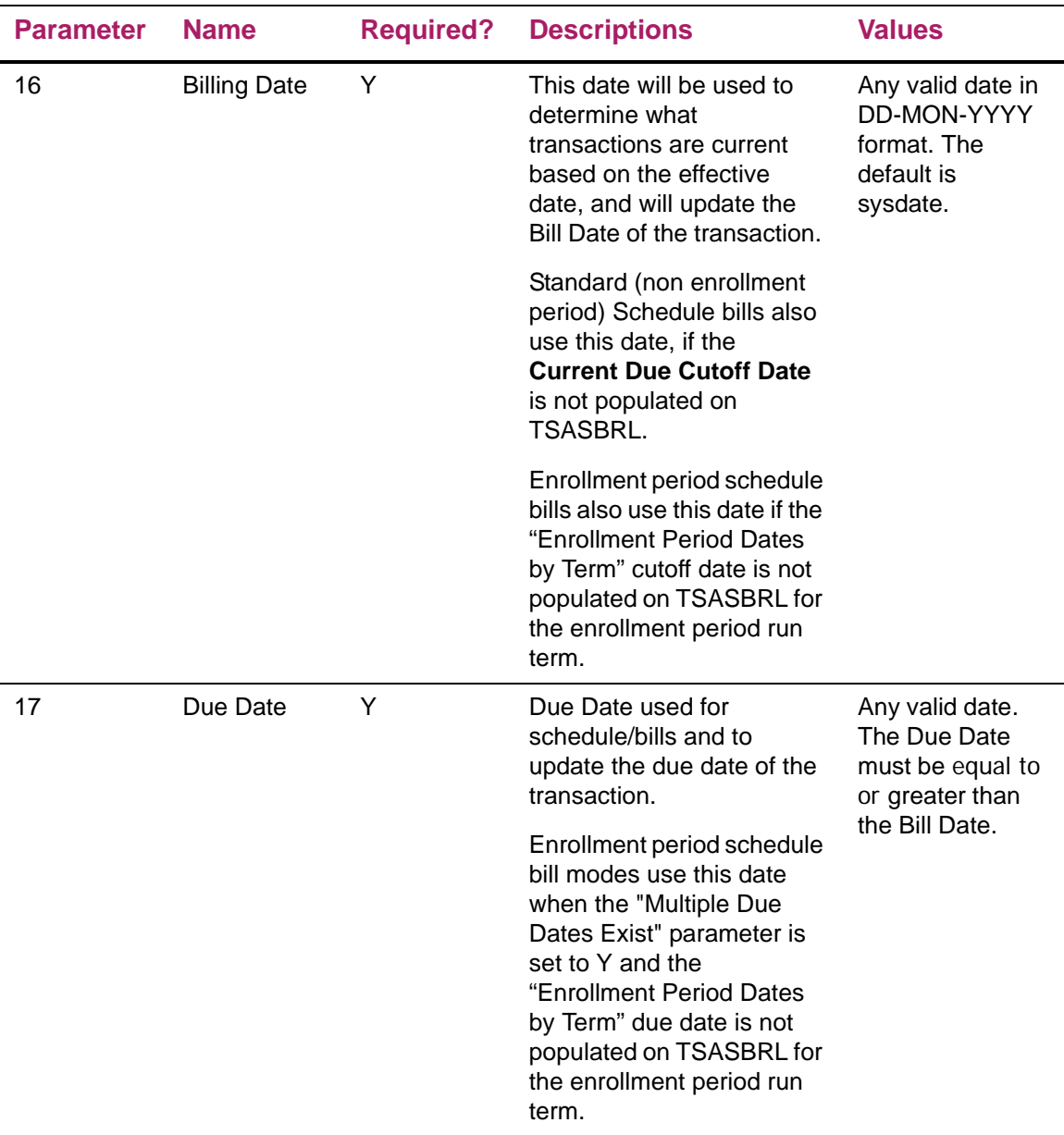

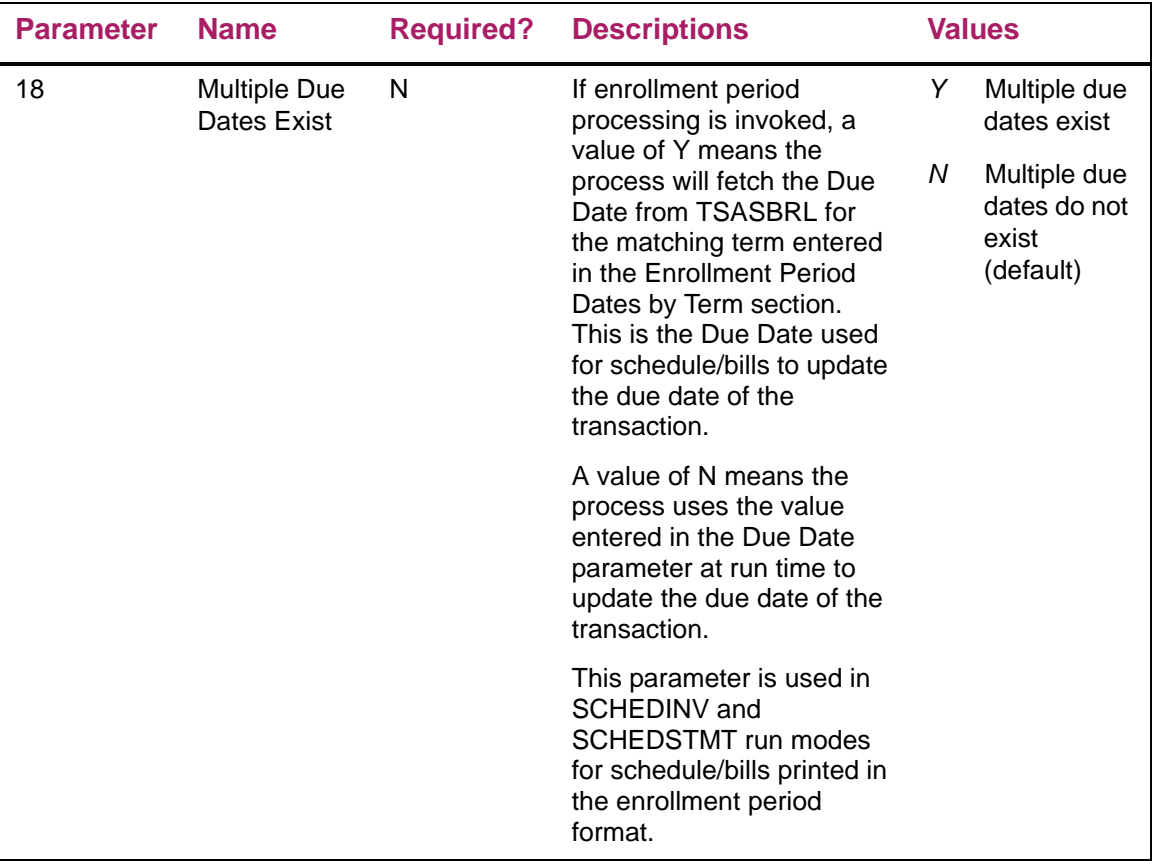

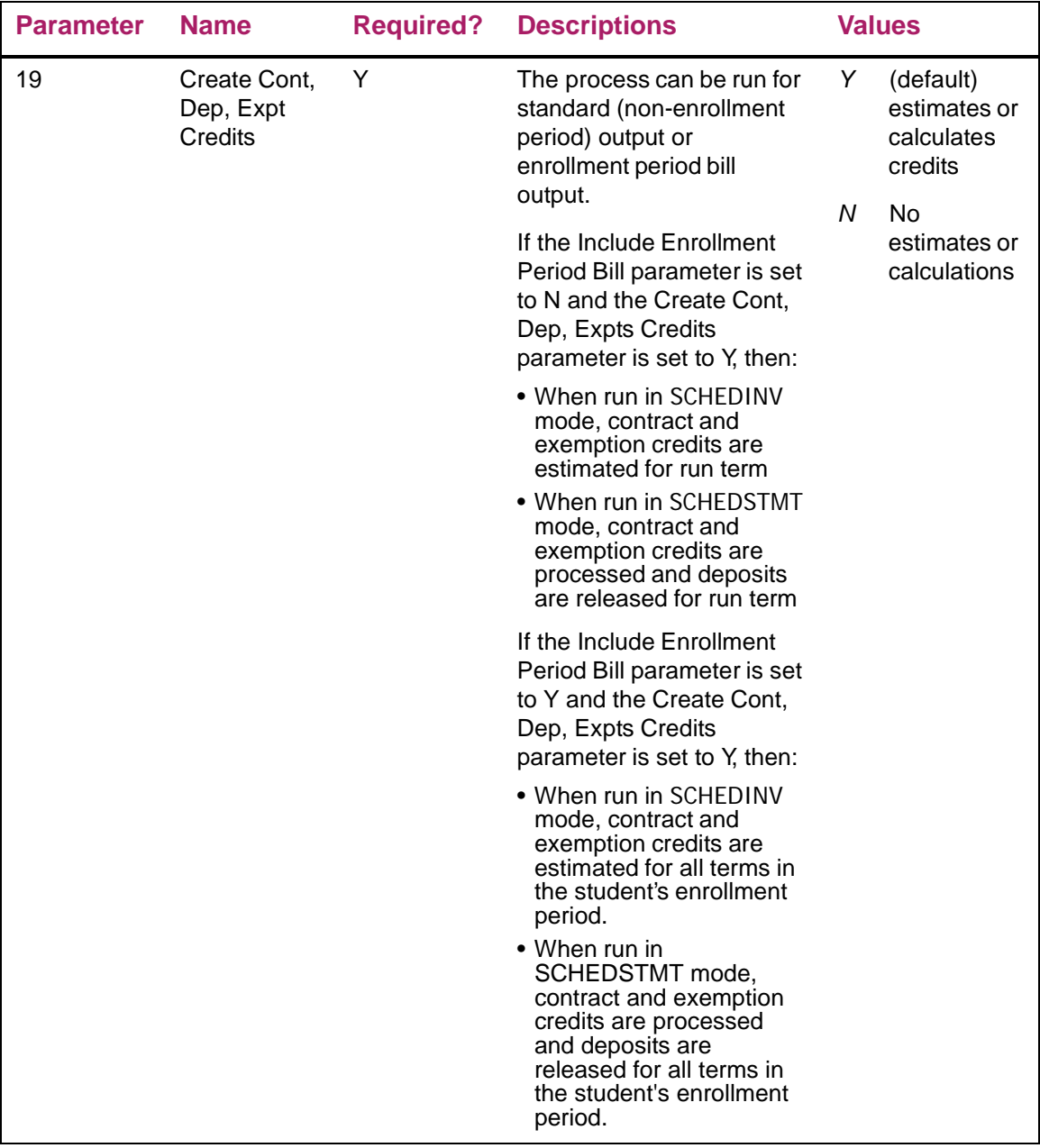

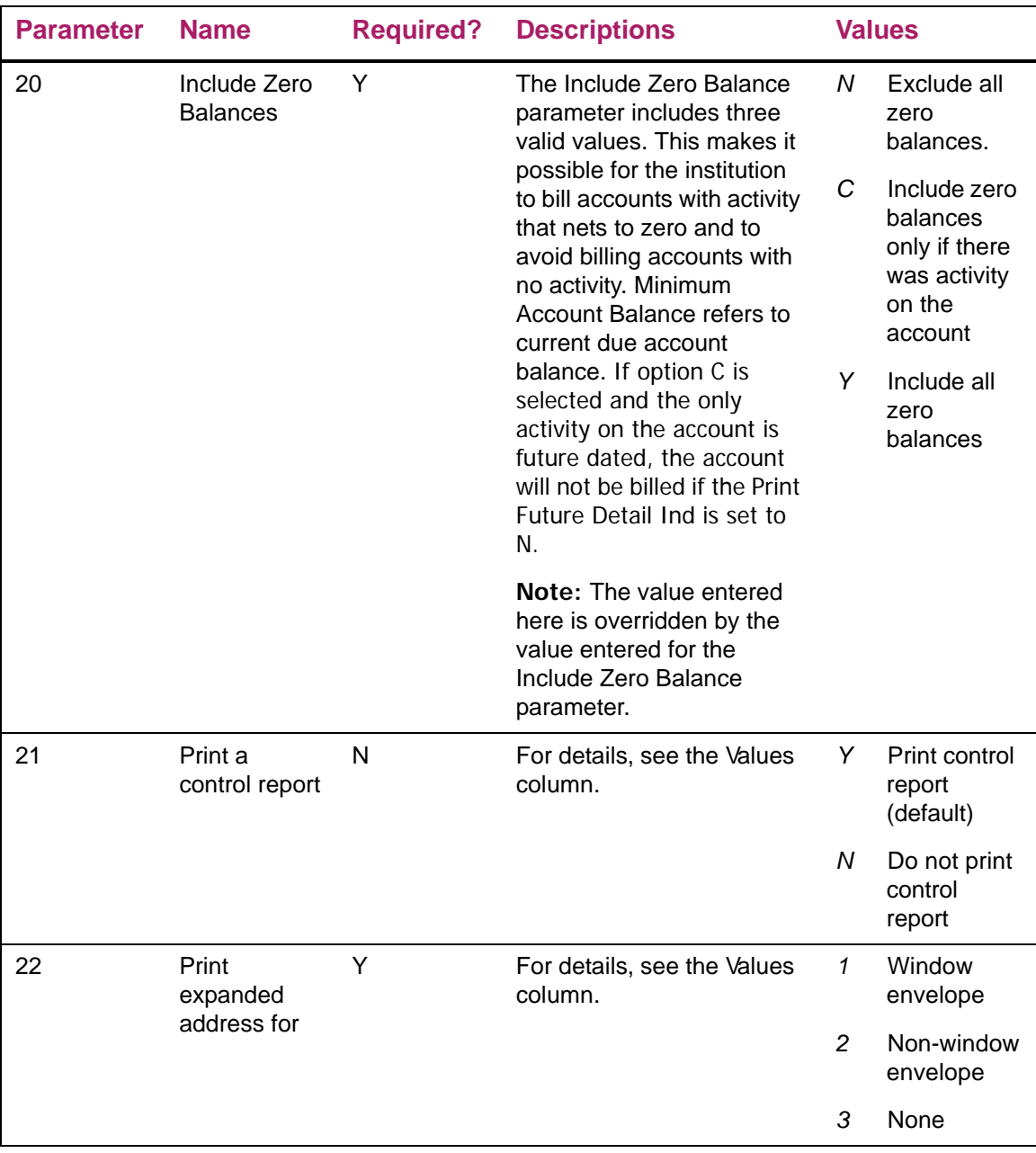

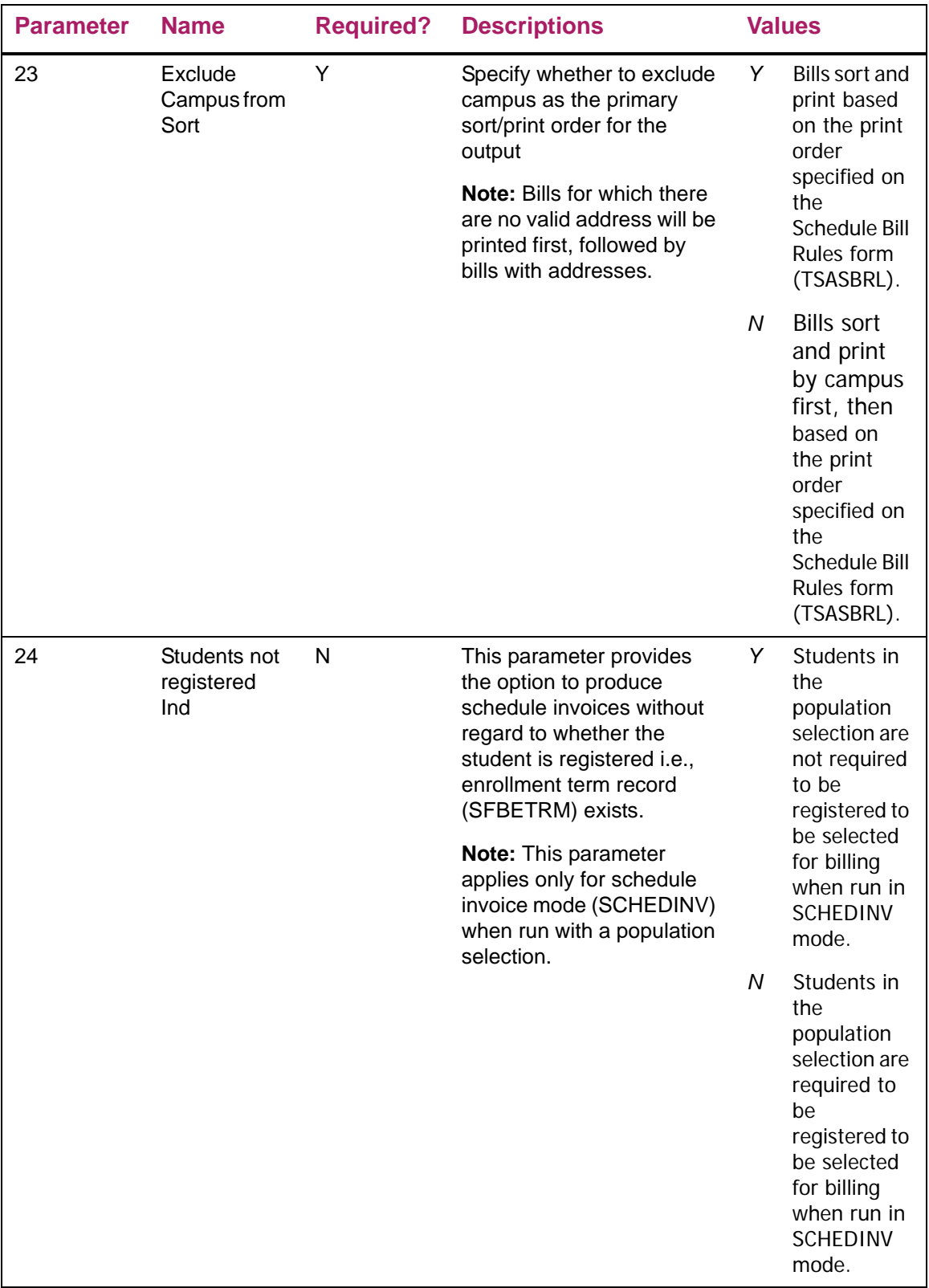

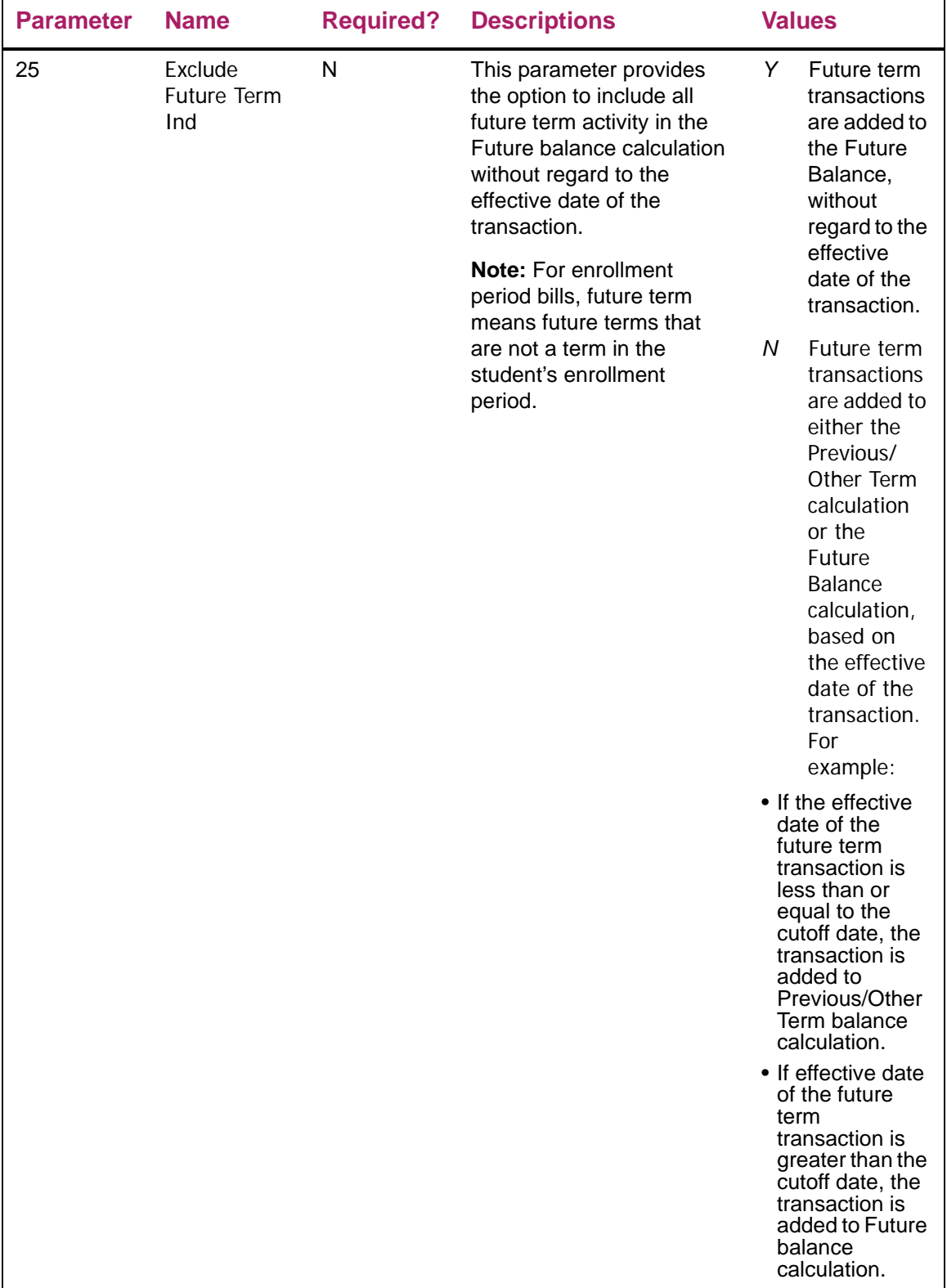

![](_page_52_Picture_202.jpeg)

# **Student Schedule Bill Enhancement - Technical**

# **New Package**

The following package is new for this release.

# **Procedures and Functions for Billing Processes (TSKBILL)**

This new package stores procedures and functions for the new billing processes. The following objects are new:

- **• tskbill.sql**
- **• tskbill1.sql**

Package procedures are called by TSRSBIL and TSRRBIL.

# Procedures Added in this Package

![](_page_54_Picture_169.jpeg)

![](_page_55_Picture_166.jpeg)

### Functions Added in this Package

![](_page_56_Picture_103.jpeg)

# **Changed Packages**

The following packages have been changed.

# **Package Called Job Submission to Validate AR Parameters (TOKPVAL)**

### **tokpval.sql**

New procedures added for TSRRBIL and TSRSBIL jobsub parameter validations.

- **•** P\_VALID\_POPSEL\_PARM\_TSRRBIL
- **•** P\_VALID\_TSRRBIL\_PARMS
- **•** P\_VALID\_POPSEL\_PARM\_TSRSBIL
- **•** P\_VALID\_TSRSBIL\_PARMS

### tokpva1.sql

New procedures added for TSRRBIL and TSRSBIL jobsub parameter validations.

- **•** P\_VALID\_POPSEL\_PARM\_TSRRBIL
- **•** P\_VALID\_TSRRBIL\_PARMS
- **•** P\_VALID\_POPSEL\_PARM\_TSRSBIL
- **•** P\_VALID\_TSRSBIL\_PARMS

# **Seed Data**

![](_page_57_Picture_62.jpeg)

# **Overview**

NOSLEEP Triggers is an alternative processing method to sleep/wake processing. Placing a trigger on an associated collector table allows you to run the desired process on demand. The following Banner Accounts Receivable billing processes use the NOSLEEP trigger processing in place of sleep/wake processing:

![](_page_58_Picture_118.jpeg)

Users may request an invoice online using an application form or batch process to create a request for output that can be generated by NOSLEEP processing. When a user requests an invoice online, the invoice (or schedule invoice) is placed into the TBRCBRQ collector table. When NOSLEEP processing is on, the invoice (or schedule invoice) is immediately processed and sent to the designated printer.

NOSLEEP triggers processing eliminates excessive redo log/archival log activity associated with sleep/wake processing, saving significant archive log disk space (as well as reducing the number of archived logs that would be required for a database restore). Both Banner General and Banner Accounts Receivable segments of NOSLEEP Triggers must be installed in order to use NOSLEEP Student Billing triggers functionality.

The implementation of NOSLEEP Triggers is not mandatory.

### **Prerequisites for TSRRBIL and TSRSBIL NOSLEEP Processing**

As mentioned in the above Overview section, both the Banner General and Banner Accounts Receivable segments of NOSLEEP Triggers must be installed in order to have the functionality of NOSLEEP Triggers available to you to use the NOSLEEP Student Billing triggers.

The General segment of NOSLEEP Triggers is comprised of the infrastructure that supports using NOSLEEP Triggers functionality. Database package additions and changes in addition to supporting "seed" data.

Refer to the *Banner General Technical Reference Manual* for information on the contents, installation, and usage of the General segment of NOSLEEP Triggers. Information on NOSLEEP Triggers can be found in the Reports in Banner General chapter.

# **Setting Up NOSLEEP Processing for TSRRBIL and TSRSBIL**

- **1.** On the Crosswalk Validation form (GTVSDAX):
	- **1.1.** Enable NOSLEEP for Billing

The External Code is delivered as N where

- Internal Code = STUBILL and
- Internal Code Group = NOSLEEP.
- To turn NOSLEEP processing on, set the External Code to Y.
- **1.2.** Set the Printer Form for Billing

The External Code is delivered as PORTRAIT where

– Internal Code = STUBILL\_FM and

– Internal Code Group = NOSLEEP.

If you use a "Special Print" format, you may change the delivered value from "Portrait" to the "Special Print" value.

- **2.** Verify that the Oracle user ID NOSLEEP exists to each of the billing processes you want to run in NOSLEEP, for example, TSRRBIL or TSRSBIL.
- **3.** For the NOSLEEP user id, create the parameter set "*NOSLEEP*" *(GJBPDFT\_JPRM\_CODE = NOSLEEP*) for each of the student billing processes you want to run (TSRRBIL/TSRSBIL).
- **4.** Institution level NOSLEEP default parameter values:

Create the institution level parameter values for the NOSLEEP user ID where *GJBPDFT* JPRM CODE = NOSLEEP for each of the student billing process you want to run (TSRRBIL/TSRSBIL).

⋿

**Note:** Bill format can be an invoice (TSRRBIL) or a schedule invoice (TSRSBIL). Specify the default bill format by setting the *NOSLEEP Default Bill Format* parameter in TSRRBIL and TSRSBIL to the same value. See ["How is Bill Format Determined?" on page 66](#page-64-0) for information.

**5.** User level NOSLEEP default parameter values:

Individual users can create their own user default parameter values for each of the student billing processes you want to run (TSRRBIL/TSRSBIL). If user defaults exist, NOSLEEP processing fetches user defaults for the following parameters and uses these values to produce the invoice (or schedule invoice).

- Term Code, if form from which invoice is requested does not have a term in the keyblock.
- Printer, if TOADEST is null.
- NOSLEEP Default Bill Format.

ᄐ

**Note:** Bill format can be an invoice (TSRRBIL) or a schedule invoice (TSRSBIL). Specify the default bill format by setting the NOSLEEP Default Bill Format parameter in TSRRBIL and TSRSBIL to the same value. See ["How is Bill Format Determined?" on page 66](#page-64-0) for information.

# **NOSLEEP Processing Parameter Value Hierarchy**

NOSLEEP processing parameter defaults can be set at the institutional level, user level, or both.

The NOSLEEP trigger will fetch the default billing values as noted below.

**•** ID (PIDM)

The ID is the student account for which an invoice or schedule invoice is being requested. The ID is fetched from form on which the invoice was requested.

- **•** Term
	- Term is fetched from the form where invoice was requested, if exists in form keyblock.
	- If form keyblock does not have a term code, then term is fetched from the user default for selected process, if exists.
	- If the user default *Term* parameter is null, then term is fetched from the NOSLEEP user default for the selected process.
- **•** Printer
	- Printer is fetched from the Invoices field on the System Distribution Initialization Information Form (SOADEST or TOADEST) for the user requesting the invoice, if exists.
	- If the printer is null on SOADEST/TOADEST, then Printer is fetched from the user default for the selected process, if exists.
	- If the user default *Printer* parameter is null, then printer is fetched from the NOSLEEP user default for the selected process.
- **•** NOSLEEP Default Bill Format

Bill format can be an invoice (TSRRBIL) or a schedule invoice (TSRSBIL).

- Users specify their default bill format by setting the NOSLEEP Default Bill Format parameter in TSRRBIL and TSRSBIL to the same value.
	- If the parameter value is set to 1 for both TSRRBIL and TSRSBIL, an invoice is produced.
	- If the parameter value is set to 2 for both TSRRBIL and TSRSBIL, a schedule invoice is produced.
- If the user default for *NOSLEEP Default Bill Format* parameter is null (or cannot be determined), then *NOSLEEP Default Bill Format* is fetched from the NOSLEEP user default for the selected process.

See ["How is Bill Format Determined?" on page 66](#page-64-0) for more detailed information on bill format.

All other parameter values are fetched from NOSLEEP user defaults for the selected process.

**Note:** NOSLEEP user default values are fetched from the default parameters where the parameter set = NOSLEEP for the selected process.

### **NOSLEEP Default Bill Format Preference**

The bill format determines whether NOSLEEP processing produces an INVOICE (using TSRRBIL) or a SCHEDULE INVOICE (using TSRSBIL). When an invoice is requested online NOSLEEP processing needs to know what type of bill to produce; an invoice or a schedule invoice. Both TSRRBIL and TSRSBIL have a parameter called "NOSLEEP Default Bill Format". This parameter is used by NOSLEEP processing to determine the institutional preference or individual user's preference for which bill format to produce when requesting an invoice online.

#### Bill Format Preferences

Default bill format preference can be set up at the institutional level, user level, or both.

If default bill format is set at the institutional level only, then NOSLEEP processing will produce bills in the format specified by the NOSLEEP user ID parameter default.

If users specify a default bill format, then NOSLEEP processing will produce bills in the format specified by the user's parameter default, first. If the user's preference for bill format cannot be determined, then NOSLEEP processing will use the institutional level default and produce bills in the format specified by the NOSLEEP user ID parameter default.

#### Bill Format – User Preferences Setup

Bill format preference can be set up at the user level, if desired. If a user has specified a default bill format, then NOSLEEP processing will produce bills in the format specified by the user's parameter default.

When a user's defaults for the NOSLEEP Default Bill Format parameter are blank in TSRRBIL and TSRSBIL or cannot be determined, NOSLEEP processing uses the NOSLEEP user defaults for the parameter set "NOSLEEP" to determine the bill format.

#### *Invoice Format Only*

If you only produce bills in the invoice format, enter the value 1 in the NOSLEEP Default Bill Format parameter for the Student Regular Bill Statement process (TSRRBIL). You may either leave the Student Schedule Bill Statement process (TSRSBIL) NOSLEEP Default Bill Format parameter blank or enter a value of 1.

#### *Schedule Invoice Format Only*

If you only produce bills in the schedule invoice format, enter the value 2 in the NOSLEEP Default Bill Format parameter for the Student Schedule Bill Statement process (TSRSBIL). You may either leave the Student Regular Bill Statement process (TSRRBIL) NOSLEEP Default Bill Format parameter blank or enter a value of 2.

#### *Both Invoice and Schedule Bill Formats*

If you sometimes produce bills in the invoice format and schedule invoice format, you will need to modify your user defaults as needed based on the type of bill you want to produce.

To produce a bill in an invoice format, enter the value 1 in the NOSLEEP Default Bill Format parameter for both TSRRBIL and TSRSBIL.

To produce a bill in a schedule invoice format, enter the value 2 in the NOSLEEP Default Bill Format parameter for both TSRRBIL and TSRSBIL.

#### Bill Format – NOSLEEP User Preferences Setup

You may also set up bill format preference at the institution level, rather than the user level. To do so, each user running the process would leave the NOSLEEP Default Bill Format parameter blank for both TSRRBIL and TSRSBIL.

When a user's defaults for the NOSLEEP Default Bill Format parameter are blank in TSRRBIL and TSRSBIL, NOSLEEP processing uses the NOSLEEP user defaults for the parameter set "NOSLEEP" to determine the bill format.

#### *Invoice Format Only*

If your institution only produces bills in the invoice format, enter the value 1 in the NOSLEEP Default Bill Format parameter for the Student Regular Bill Statement process (TSRRBIL). You may either leave the Student Schedule Bill Statement process (TSRSBIL) NOSLEEP Default Bill Format parameter blank or enter a value of 1.

#### *Schedule Invoice Format Only*

If your institution only produces bills in the schedule invoice format, enter the value 2 in the NOSLEEP Default Bill Format parameter for the Student Schedule Bill Statement process (TSRSBIL). You may either leave the Student Regular Bill Statement process (TSRRBIL) NOSLEEP Default Bill Format parameter blank or enter a value of 2.

#### *Both Invoice and Schedule Bill Formats*

If your institution sometimes produce bills in the invoice format and schedule invoice format, you will need to modify your user defaults as needed based on the type of bill you want to produce.

To produce a bill in an invoice format, enter the value 1 in the NOSLEEP Default Bill Format parameter for both TSRRBIL and TSRSBIL.

To produce a bill in a schedule invoice format, enter the value 2 in the NOSLEEP Default Bill Format parameter for both TSRRBIL and TSRSBIL.

**Note:** If at user level, a value is entered in the Bill Format parameter of either TSRRBIL or TSRSBIL and the Bill Format parameter of the other report is null, NOSLEEP processing will print the report which has Bill format entered, without regard to the value enter in the BILL Format parameter. For example – if Bill format was entered as '2' for TSRRBIL and Bill format is null for TSRSBIL, NOSLEEP processing will assume users intent is to print an invoice using TSRRBIL.

If user erroneously enters different values for Bill format in USER level default, it ignores values and looks at the NOSLEEP user Default Bill Format parameter values.

≣

# <span id="page-64-0"></span>**How is Bill Format Determined?**

This section shows how NOSLEEP processing determines the bill format produced when a user requests an invoice online. Various setup scenarios are displayed along with the resulting bill format.

### User Default (GJBPDFT)

![](_page_64_Picture_145.jpeg)

![](_page_65_Picture_144.jpeg)

## NOSLEEP User Default for NOSLEEP Parameter Set (GJBPDFT)

When user defaults do not exist or the bill format cannot be determined, NOSLEEP processing will look at NOSLEEP user defaults to determine the bill format.

![](_page_66_Picture_144.jpeg)

![](_page_67_Picture_118.jpeg)

# **Changed Forms**

The following forms have been modified.

### **Account Detail Review Form – Student (TSAAREV)**

A new trigger PRINT\_BILL\_NOSLEEP and PRINT\_BILL\_TSRCBIL was created and is called based on the NOSLEEP setup.

When a user selects "Request Invoice" from the options menu, the applicable trigger PRINT\_BILL\_NOSLEEP or PRINT\_BILL\_TSRCBIL is called based on the NOSLEEP setup.

### **Foreign Currency Detail Form – Student (TSADETF)**

A new trigger PRINT\_BILL\_NOSLEEP and PRINT\_BILL\_TSRCBIL was created and is called based on the NOSLEEP setup.

When a user selects "Request Invoice" from the options menu, the applicable trigger PRINT\_BILL\_NOSLEEP or PRINT\_BILL\_TSRCBIL is called based on the NOSLEEP setup.

### **Student Account Detail (TSADETL)**

A new trigger PRINT\_BILL\_NOSLEEP and PRINT\_BILL\_TSRCBIL was created and is called based on the NOSLEEP setup.

Changes done for NOSLEEP. New trigger PRINT\_BILL\_NOSLEEP and PRINT\_BILL\_TSRCBIL created and is called based on the NOSLEEP setup.

### **Customer Service Inquiry (TSICSRV)**

The Item/Duplicate menu function was disabled because this option does not have any functionality associated with it.

# **Changed Process**

## **TSRCBIL**

 Modified to display error if trying to run TSRCBIl in sleepwake mode when NOSLEEP is on for TSRRBIL and TSRSBIL (for example, NOSLEEP indicator for STUBILL is set to Y on GTVSDAX).

# **New Database Triggers**

The following trigger is new.

# **TT\_TBRCBRQ\_NOSLEEP\_AIR (tbtcbrq0.sql)**

Table TBRCBRQ - After Insert Row

This trigger calls the Accounts Receivable TOKNOSL.p\_tbrcbrq\_nosleep\_air database procedure. It passes the process to be run (TSRRBIL or TSRSBIL), the parameter number for the printer, the user to run the job on behalf of (NOSLEEP), the job parameter code value (NOSLEEP), and transaction values from the row being inserted (Printer, PIDM, Term).

# **Changed Package**

The following package has been changed.

### **Package Procedures/functions Specific NOSLEEP (TOKNOSL)**

#### toknosl0.sql

Procedure p\_tbrcbrq\_nosleep\_air was added for NOSLEEP on TBRCBRQ for process TSRSBIL and TSRRBIL.

#### toknosl1.sql

Procedure p\_tbrcbrq\_nosleep\_air added for NOSLEEP on TBRCBRQ for process TSRSBIL and TSRRBIL.

# **Seed Data**

The following seed data script is included in this release.

![](_page_71_Picture_153.jpeg)

### **Post Install Considerations**

The installation of NOSLEEP Triggers is done such that all NOSLEEP Trigger processing is delivered off. If you want to switch from a sleep/wake method of processing to a NOSLEEP Trigger method of processing, you need to turn off the sleep/wake for that specific process and then flip the GTVSDAX switch that controls the NOSLEEP Trigger for the specific process to Y.

For example, for TSRRBIL and TSRSBIL:

Set the switch to Y on the row that controls the logic in the NOSLEEP Trigger process for STUBILL. This row is in Table GTVSDAX. Column GTVSDAX\_EXTERNAL\_CODE is either Y (the logic in the trigger is enabled) or N (the logic in the trigger is dormant). The GTVSDAX switch for the STUBILL NOSLEEP Trigger process can be found using these GTVSDAX key column values:

GTVSDAX\_INTERNAL\_CODE\_GROUP = 'NOSLEEP'

GTVSDAX\_INTERNAL\_CODE = 'STUBILL'

GTVSDAX\_INTERNAL\_CODE\_SEQNO = 1

The installation of NOSLEEP Triggers is done such that if you encounter any errors when the triggers attempt to submit a job for processing, those errors will be recorded in the GURTKLR table (such that they can be viewed using the GUAMESG form). If you do not want these errors recorded the corresponding GTVSDAX table row for COLUMN GTVSDAX\_EXTERNAL\_CODE can be set to N.

This GTVSDAX row can be found using these GTVSDAX key column values:

GTVSDAX\_INTERNAL\_CODE\_GROUP = 'NOSLEEP'

GTVSDAX\_INTERNAL\_CODE = 'DEBUG'

GTVSDAX\_INTERNAL\_CODE\_SEQNO = 2
# **Miscellaneous Enhancements**

This section describes miscellaneous functional enhancements included in the Release 8.5 of the Banner Accounts Receivable (AR) system.

# **Resolved Change Requests - Enhancements**

## **Student Regular Bill Statement Process (TSRRBIL)**

### CR000113265 (IDEA-21264) – Streamline Student Bills

### Requested Functionality

Streamline TSRCBIL into simpler interfaces that increase usability and minimize confusion.

#### Resolution

The student billing process (TSRCBIL) has been split into two new and separate processes. One of the new processes is specific to Student Regular Bill (TSRRBIL) and the other process is specific to Student Schedule Bill (TSRSBIL). The ability to apply credits exists within each of the two new processes. Institutions may use the process that better fits their business need.

### CR000114532 (IDEA-14588) – Option To Update The Accept Charges Flag (AR Ind) When Disbursed Financial Aid Exists On The Student Account

### Requested Functionality

Provide option to update accept charges flag if financial aid disbursements have already been posted to a student's account.

#### Resolution

Added a parameter to set the Accept Charges indicator to Y(es) if financial aid disbursements exist on the student's account for the run term (or enrollment period term in case of enrollment period bills).

### CR000113266 (IDEA-13560) – Add New Report Section for "Other Finaid Memos"

### Requested Functionality

Display non-run term/non-enrollment period term memoed financial aid in a separate section on the regular bill. Currently non-run term/non-enrollment period term memoed financial aid displays grouped with other memos in the "Memo Items" section of the invoice/statement.

### Resolution

A new section called "Other Finaid Memo" was added to the invoice/statement. Non-run term/non-enrollment period term memoed financial aid now displays in this section of the regular bill (rather than the Memo Items section) when the option to 'Print Other Memos" is set to Y.

### CR000114533 (IDEA-14438) – Display Due Date On Bill Without Regard To Bill Run Mode

### Requested Functionality

Display Due Date on the regular bill when run in invoice mode. Currently, invoice mode is the only run mode that does not display Due Date.

### **Resolution**

Due Date now displays on the regular bill when run in INVOICE mode. Although Due Date displays on the regular invoice, TSRRBIL will not update the due date field in TBRACCD until the process is run in STATEMENT mode.

## **Student Schedule Bill Statement Process (TSRSBIL)**

### CR000113265 (IDEA-21264) – Streamline Student Bills

### Requested Functionality

Streamline TSRCBIL into simpler interfaces that increase usability and minimize confusion.

#### **Resolution**

The student billing process (TSRCBIL) has been split into two new and separate processes. One of the new processes is specific to Student Regular Bill (TSRRBIL) and the other process is specific to Student Schedule Bill (TSRSBIL). The ability to apply credits exists within each of the two new processes. Institutions may use the process that better fits their business need.

### CR000114532 (IDEA-14588) – Option To Update The Accept Charges Flag (AR Ind) When Disbursed Financial Aid Exists On The Student **Account**

#### Requested Functionality

Provide option to update accept charges flag if financial aid disbursements have already been posted to a student's account.

#### Resolution

Added a parameter to set the Accept Charges indicator to Y(es) if financial aid disbursements exist on the student's account for the run term (or enrollment period term in case of enrollment period bills).

### CR000113264 (IDEA-15742) – Allow Schedule Invoices To Be Run For A Population Selection Of Students Who Are Not Registered For The Term

#### Requested Functionality

Provide option to allow population selection to produce schedule invoices without regard to whether the student is registered, for example, has an enrollment term record (SFBETRM).

#### Resolution

Added a parameter option to bypass enrollment term record check when running Schedule Invoices for a population selection.

### CR000113261 (IDEA-13917) – Option To Exclude Future Term Activity From The Previous/Other Term Bucket On Schedule Bills

### Requested Functionality

Provide option to include activity for future terms in the Future Balance without regard to the effective date of the transaction.

### Resolution

Added a parameter option to bypass effective date check and add all future term activity to the Future Balance.

### CR000114530 (IDEA-16735) – Option To Display "Other" AR Memos On The Schedule Bill And Provide Option To Allow Other AR Memos To Affect Amount Due

### Requested Functionality

Provide option to display all memos on the schedule bill.

#### Resolution

The following new indicators are now displayed on the Schedule/Bill Rules Form (TSASBRL):

**•** Print Other Memos Checkbox

Other memos are all memos except Financial Aid memos (source F), Contract memos (source C) and Exemption memos (source E). Select the **Print Other Memos**  checkbox to display other memos on the schedule bill. Clear this checkbox if you do not want Other Memos to display on the schedule bill.

- For enrollment period schedule bill outputs, other memos print if the term matches a term in the student's enrollment period.
- For standard (non-enrollment period) schedule bill outputs, other memos print if the term matches the run term (Term) parameter.
- **•** Other Memos Affect Amount Due Checkbox

This checkbox provides the option to indicate whether other memos displayed on the schedule bill affect the amount due. Select the **Other Memos Affect Amount Due**  check box to have other memos affect amount due. Clear this check box to ensure that other memos will not affect amount due.

### CR000114533 (IDEA-14438) – Provide Minimum Amount Due Option Without Regard To Bill Run Mode

### Requested Functionality

Provide option to enter the minimum current due account balance for determining whether an account is selected when running schedule bills. Currently, only regular bill run modes (INVOICING/STATEMENT) have a minimum current due account balance option.

### **Resolution**

Added a parameter option to enter the minimum account balance (i.e., the minimum current due account balance) required for an account to be selected for billing.

# **Resolutions**

At the time this guide was completed, a set of Change Request resolutions (Enhancements and Defects) were targeted for delivery with this release. The Banner Accounts Receivable Resolution Report is a companion to this release guide. This Resolution Report

(Banner\_Accounts\_Receivable\_Resolutions\_Report\_8.5.txt) provides summary information about the Change Requests that are resolved in Banner Accounts Receivable 8.5.

For additional details about specific change requests, go to [http://www.ellucian.com/](http://www.ellucian.com/Support-and-Training/Ellucian-Client-Support/) [Solutions/Ellucian-Client-Support/](http://www.ellucian.com/Support-and-Training/Ellucian-Client-Support/) and use the Ellucian Hub to access the Ellucian Support Center.